# **Einführung in die Datenanalyse mit Stata**

Z Prof. Dr. Stephan Huber Version: 1.92 (9. Dezember 2021)

### **Vorbemerkungen**

Mit dem PC-Programm Stata kann man Daten manipulieren, visualisieren und analysieren. Es funktioniert auf verschiedenen Betriebssystemen (Windows, Mac, Linux) und kann vieles besser als andere Programme (R, Eviews, SPSS, SAS, Excel, . . . ). Obwohl kostenpflichtig, ist Stata nicht nur unter Sozialwissenschaftlern weit verbreitet. Von den Ursprüngen als Kommandozeilen basiertes Programm hat sich Stata mittlerweile weiterentwickelt zu einem modernen Programm mit ansprechender graphischer Benutzeroberfläche. Diese erleichtert den Einstieg enorm. Nichtsdestotrotz bleibt das Erlernen der Befehlssyntax für eine fortgeschrittene Datenanalyse unerlässlich.

Folgendes kurzes Skript soll den Einstieg in Stata erleichtern, ein effizientes vorankommen ermöglichen und zum Entdecken der Möglichkeiten von Stata ermuntern. Es stellt keinen Anspruch auf Vollständigkeit und will nicht mit existierenden Lehrbüchern wie [Kohler and](#page-8-0) [Kreuter](#page-8-0) [\(2016\)](#page-8-0) oder [Acock](#page-8-1) [\(2018\)](#page-8-1) konkurrieren. Statt dessen soll es den Stata-Kurs des Autors flankieren. Inhaltlich werden die Möglichkeiten von Stata überblickt, in die Bedienung des Programms eingeführt, die gängigsten Befehle genannt und zum Kommandozeilen basierten Arbeiten angeleitet. Die Kürze dieses Skriptes bringt es mit sich, dass ein Blick in die Stata Hilfe (.help ) für ein ausreichendes Verständnis der Befehle unerlässlich ist. Darüber hinaus wird eine Sammlung von Übungsaufgaben geboten. Die Datensätze und Lösungen zu den Aufgaben, sowie alte Klausuraufgaben sind im Internet hier erhältlich: <https://t1p.de/stata-files> (Passwort:happystata). Hier der QR-code:

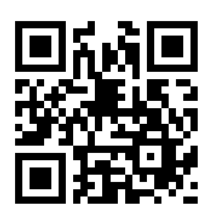

Angaben zu meiner Person findet man auf meiner Homepage: <https://t1p.de/stephanhuber> Feedback ist willkommen.

**Contact**

Prof. Dr. Stephan Huber Hochschule Fresenius für Wirtschaft & Medien GmbH Im MediaPark 4c 50670 Cologne

Ô +49 221 973199-523 R drstephanhuber@yahoo.com ® <www.t1p.de/stephanhuber>

# **Inhaltsverzeichnis**

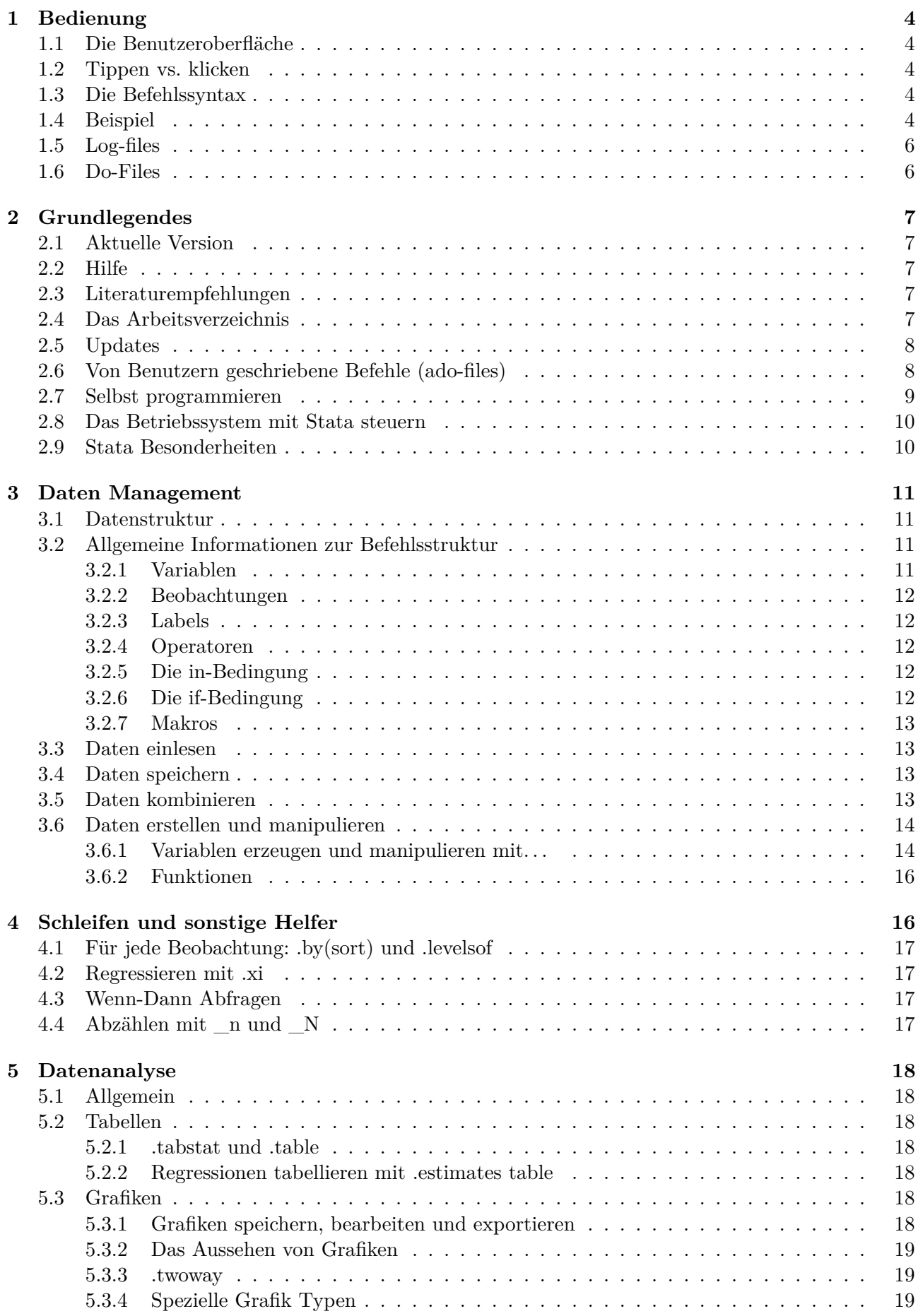

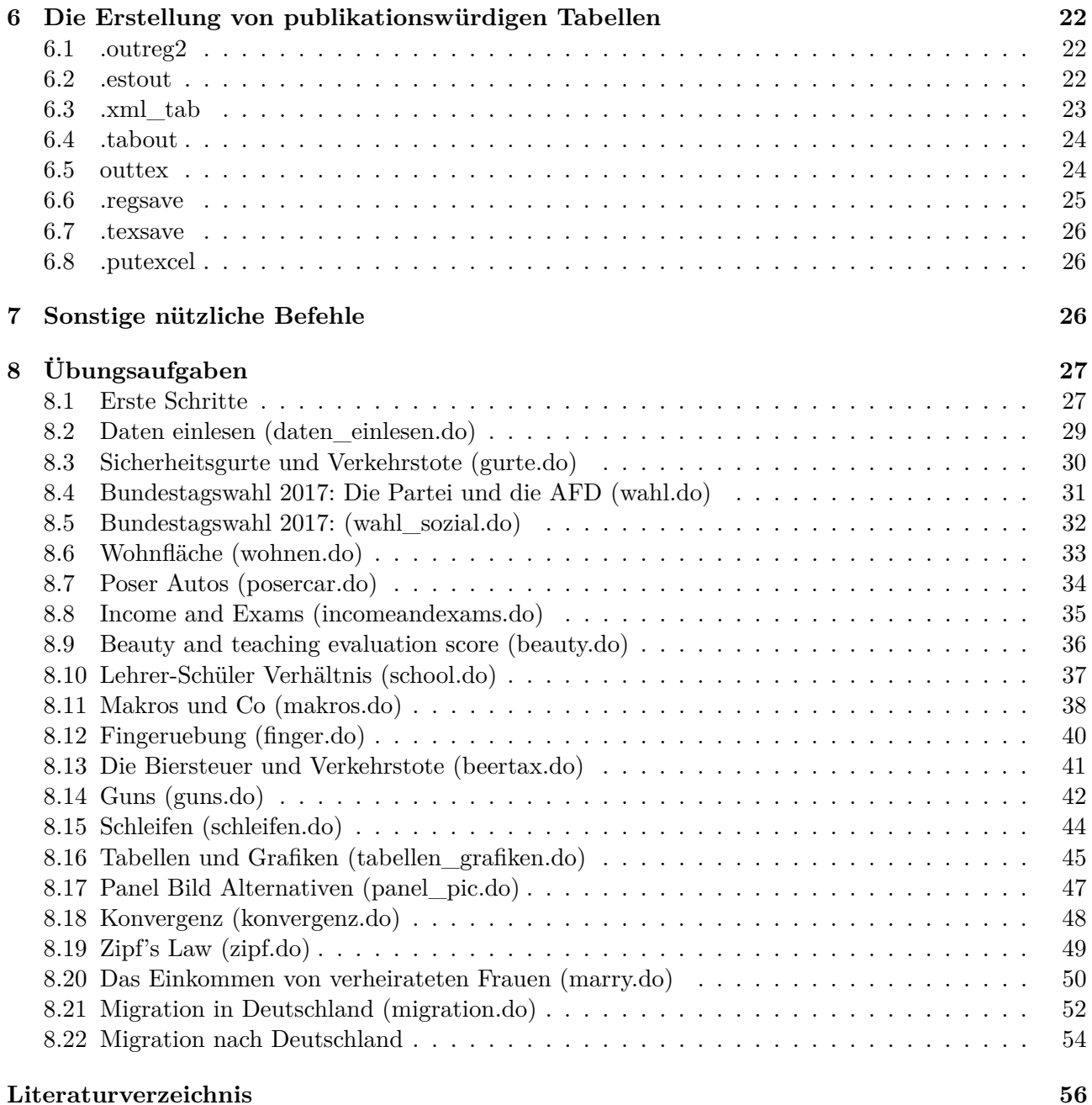

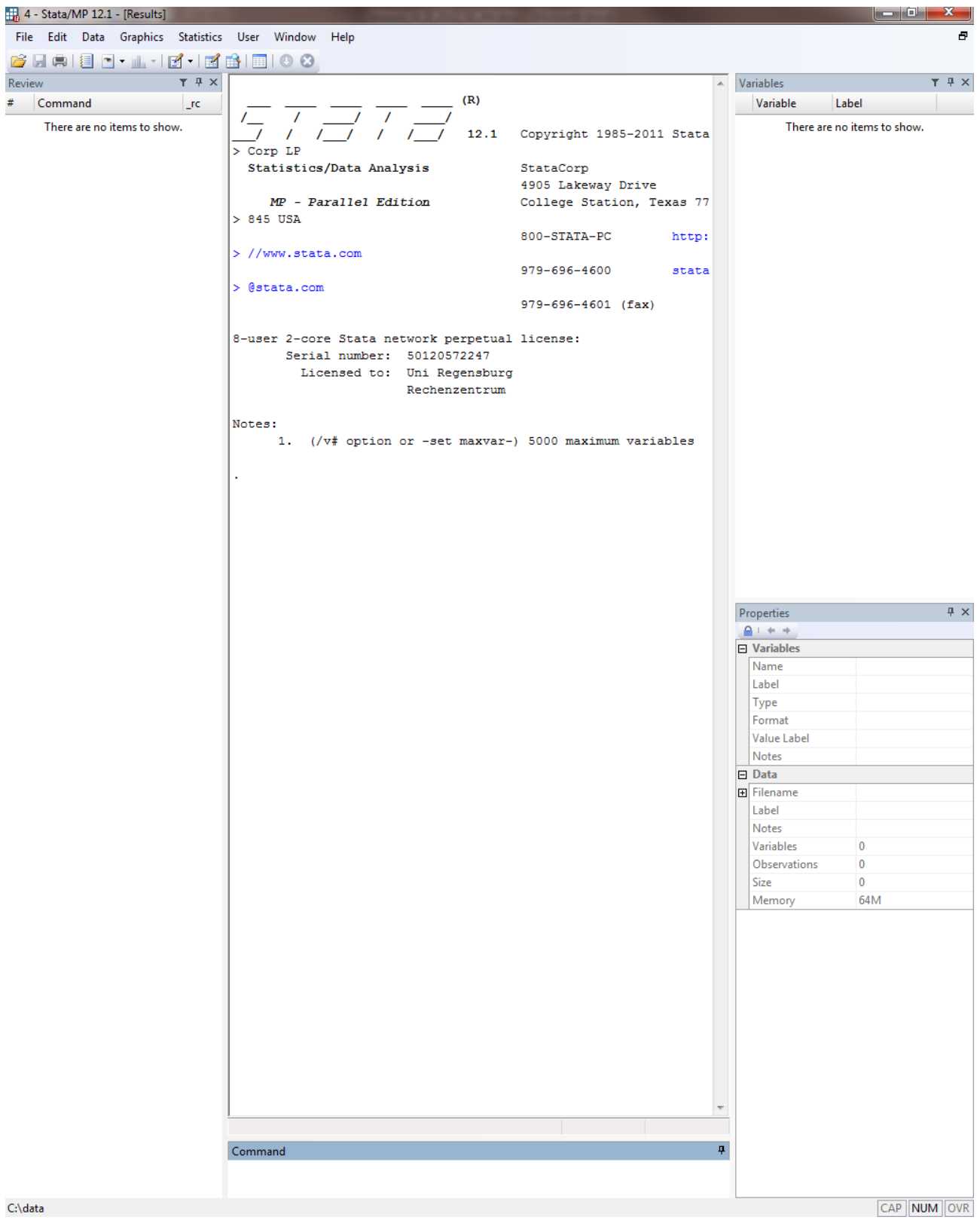

# <span id="page-5-0"></span>**1 Bedienung**

### <span id="page-5-1"></span>**1.1 Die Benutzeroberfläche**

**Menu** Hier verbergen sich eine Reihe von Befehlen die über eine Benutzeroberfläche zu steuern sind.

- **Results Fenster** Resultate von Berechnungen, aufgerufene Befehle und Fehlermeldungen.
- **Command Fenster** Direkte Eingabe von Befehlen. Durch die Bild↑ und Bild↓ Tasten erscheinen die vorangegangenen Befehle wieder in der Kommandoeingabe.
- **Review Fenster** Dokumentation der zuletzt eingegebenen Befehle. Durch Anklicken eines bestimmten Befehls Reaktivierung im Command Fenster.
- **Variable Fenster** Überblick über alle Variablen des Datensatzes; es kann jeweils nur ein Datensatz gleichzeitig bearbeitet werden.
- **Properties Fenster** Ab Stata 12 gibt es dieses Fenser, hier wird die jeweils angeklickte Variable beschrieben. Eine Veränderung der Beschreibung ist auch hier möglich.
- **Data Editor (Browse)** Betrachtung und Veränderung des Datensatzes. Wird aufgerufen über .br oder .edit . Bei letzterem hat man Bearbeitungsrechte.
- **Do-file Editor** Führt mehrere Befehle sukzessive automatisch aus. Dient zur Dokumentation. Aufzurufen mit .doedit .

### <span id="page-5-2"></span>**1.2 Tippen vs. klicken**

Stata bietet die Möglichkeit entweder Befehle direkt über die Kommandozeile einzutippen, oder über eine graphische Benutzeroberfläche zu klicken. Neuere und/oder selten genutzte Befehle lassen sich nur über die Kommandozeile aufrufen. Das Gleiche gilt für viele Optionen von Befehlen. Die Erfahrung zeigt, dass es langfristig meist schneller und effizienter ist zu tippen. Um die Befehle kennenzulernen ist die Menü-gesteuerte Benutzeroberfläche jedoch sehr hilfreich da der Befehl den man durch das klicken auslöst angezeigt wird.

### <span id="page-5-3"></span>**1.3 Die Befehlssyntax**

Alle Befehle in Stata sind nach dem gleichen Prinzip aufgebaut. Die genaue Form der einzelnen Befehle ist der Hilfe zu entnehmen. Im Allgemeinen sieht sie wie folgt aus:[1](#page-5-5)

.[by varlist1:] Befehl [varlist2] [weight] [if exp] [in ##] [using file] [, options] Dabei sind Elemente ohne eckige Klammern zwingend anzugeben, solche in eckigen Klammern optional möglich. Optionen folgen einem Komma. Viele Befehle können auch abgekürzt werden. In wie weit dies möglich ist, zeigt der unterstrichene Teil des Befehls an.

### <span id="page-5-4"></span>**1.4 Beispiel**

Um mit Stata Daten bearbeiten zu können, müssen diese geladen sein. Durch .sysuse können bspw. Datensätze geladen werden die Teil des Stata Software Packages sind. Diese Datensätze werden gerne in der Stata Hilfe zu Demonstrationszwecken herangezogen. Sobald Daten geladen sind, können Befehle über das Menü oder über die Komandoeingabeleiste angesteuert werden. Hier ein Beispiel wie man Grafiken, Tabellen oder Statistiken erstellen kann:

.sysuse auto, clear

.describe

<span id="page-5-5"></span><sup>1</sup> Im Folgenden werden Stata Befehle mit vorangehendem Punkt und in der Typewriter Schriftart zumeist blau angezeigt.

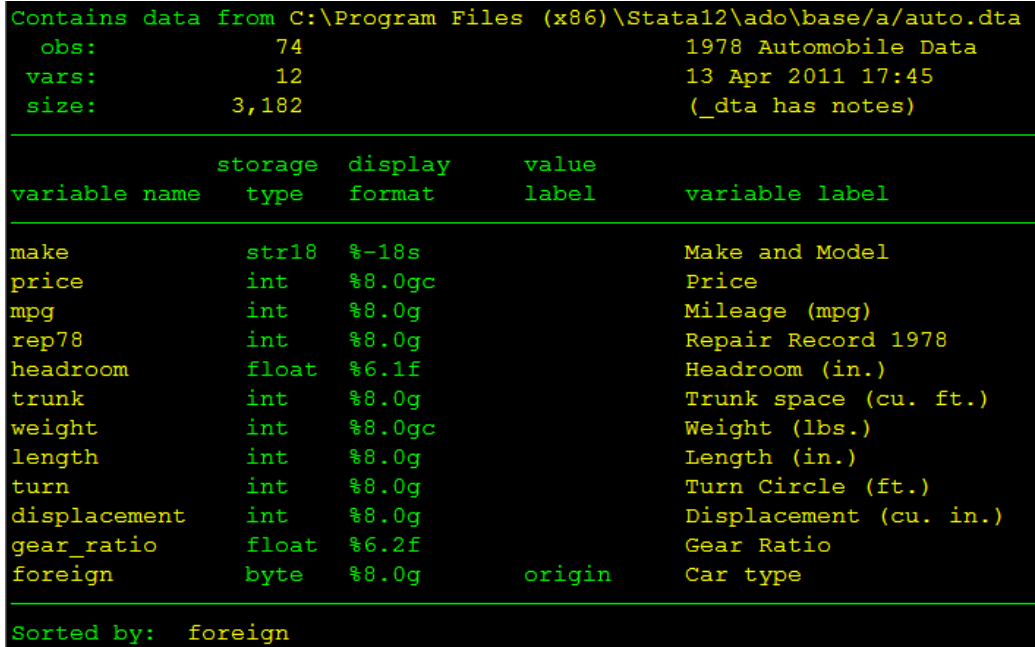

.scatter price weight

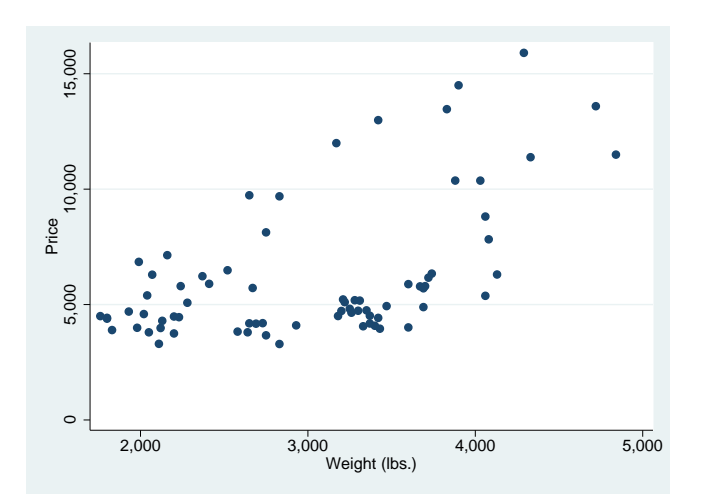

.summarize price weight

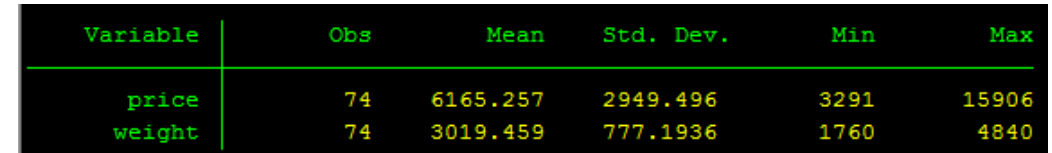

.reg price weight

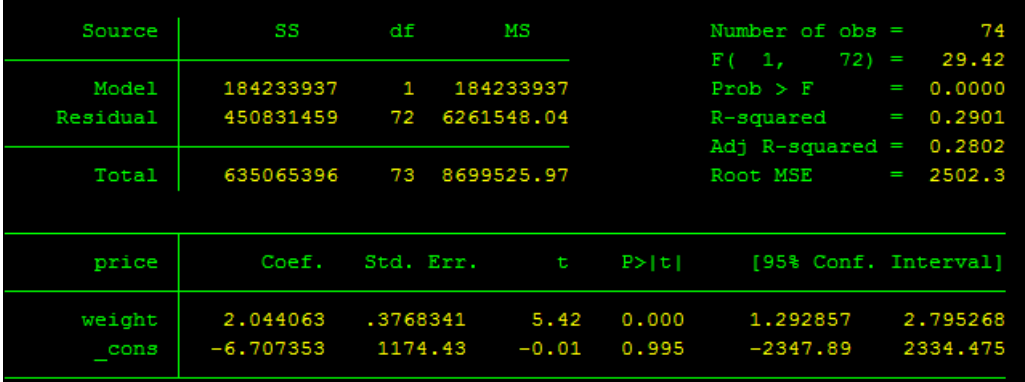

Im Menü würden sich diese Befehle hier finden lassen:

- *File/Open*
- *Data/Describe data/Describe data in memory*
- *Graphics/Twoway Graph*
- *Data/Describe data/Summary statistics*
- *Statistics/Linear Models and related/Linear Regression*

#### <span id="page-7-0"></span>**1.5 Log-files**

Mit .log using log name wird ein log-file geöffnet, bzw. erstellt und aktiviert. Mit .log close wird dieses geschlossen und abgespeichert. Alles was dazwischen im Output-Fenster angezeigt wird, wird im log-file gespeichert. Damit lässt sich eine lückenlose Dokumentation der Arbeit erstellen.

#### <span id="page-7-1"></span>**1.6 Do-Files**

Do-files sind eine der Stärken von Stata. Ein do-file dient der Dokumentation und der einfachen Replikation vorangegangener Arbeitsschritte. In ein Do-File lassen sich mehrere Befehle untereinander schreiben und automatisch ausführen. Grundsätzlich gibt es drei Möglichkeiten um ein do-file "laufen zu lassen": 1. klicken des Run-, bzw. Do-Buttons, 2. gleichzeitiges tippen von Strg+D oder 3. durch den Befehl .do do-filename . Bei 1. und 2. muss das do-file geöffnet und aktiv sein. Zusätzlich besteht hier die Möglichkeit durch das Markieren bestimmter Zeilen ein do-file nur ausschnittsweise auszuführen. Prinzipiell führt ein do-file die in ihm enthaltenen Befehle sukzessive also Zeile für Zeile aus. Das bedeutet, jeder Zeilenumbruch wird als ein neuer Befehl verstanden. Wird jedoch .#delimit; eingegeben, wird ein Befehl erst dann ausgelöst wenn ein ";"(Strich-Punkt) kommt. Dadurch können lange Befehle über mehrere Zeilen hinweg "optisch" gegliedert werden. Durch die Eingabe von .#delimit cr kehrt man zur ursprünglichen Methode zurück. Soll ein Kommentar in ein do-filer geschrieben werden, kann dies entweder durch drei "///" (Querstriche) am Ende einer Zeile geschehen, oder durch ein "\*" (Sternchen) am Anfang einer Zeile, oder es wird alles "aus-dokumentiert" was zwischen "/\*" und  $.*$ /"steht.

Hier ein Beispiel für ein do-file:

```
/* Dies ist ein Beispiel
fuer ein do-file*/
* das Outputfenster laeuft durch
set more off
* setzen der working directory
cd C :/ stata
/**** Hier folgt die Analyse: ****/
* Daten laden :
sysuse auto, clear
* Datensatz beschreiben :
describe
* Zusammenhang von Preis und Gewicht veranschaulichen :
scatter price weight
* Bild abspeichern
graph export graphs / bild . png
* Deskriptive Statistik :
summarize price weight
* Regression : beeinflusst das Gewicht den Preis
reg price weight
* abspeichern der Datei
save data/Musterbeispiel.dta, replace
exit
```
Ab Stata 13 gibt es die Möglichkeit do-files im Rahmen von sogenannten Projekten im Do-File Editor etwas übersichtlicher zu organisieren. Dies bietet sich insbesondere dann an, wenn im Rahmen der Bearbeitung auf mehrere do-files zurückgegriffen wird.

# <span id="page-8-2"></span>**2 Grundlegendes**

### <span id="page-8-3"></span>**2.1 Aktuelle Version**

Stata liegt mittlerweile in der 17. Version vor. Wenngleich jede Version neue Möglichkeiten bietet, hat sich die wesentliche Bedienbarkeit seit der Version 9 nicht verändert. Hin und wieder ändern sich die Funktionsweisen von Befehlen, dies wird jedoch zumeist von Stata angezeigt. Manchmal können ältere Versionen Datensätze nicht lesen, welche in neueren Versionen abgespeichert wurden. Soll dieses Problem vermieden werden, empfiehlt es sich mit dem Befehl .saveold anstatt mit .save zu arbeiten. Eine stets aktuelle Quelle zu den Veränderungen findet man hier: <www.stata.com/new-in-stata/>

### <span id="page-8-4"></span>**2.2 Hilfe**

Stata verfügt über eine sehr ausführliche und im Gegensatz zu anderen Programmen wirklich hilfreiche Hilfe und eine ausführliche sowie vollständige Beschreibung der in Stata implementierten Software [\(StataCorp, 2015\)](#page-57-0). Zu erreichen ist die Hilfe, über das Menü →Help oder durch den Befehl .help . Weiß man schon zu welchem Befehl man nähere Informationen benötigt, kann man diesen Befehl dem .help folgen lassen. Will man allgemeiner suchen ist dies mit .search , .net search und .findit möglich. Für ein effizientes Arbeiten und ein ordentliches Verständnis, ist es unerlässlich die Hilfe zu benutzen. Die zahlreichen Anwendungsbeispiele hierin erleichtern den Zugang zu den Befehlen wesentlich. Pragmatisch und oftmals hilfreich ist es nach Hilfe zu "googlen".

### <span id="page-8-5"></span>**2.3 Literaturempfehlungen**

Da Anzahl der Lehrbücher und Hilfestellungen zur Benutzung von Stata ist enorm. Besonders übersichtlich und umfangreich ist die Sammlung an Links und Lehrmaterial der UCLA (<www.ats.ucla.edu/stat/stata>) und Princeton <http://dss.princeton.edu/training>). Eine stets aktuelle Übersicht zu Bücher über Stata findet man hier: <http://www.stata.com/bookstore/books-on-stata> und hier: <www.stata.com/bookstore/stata-press-books/>. Eine anschauliche Einleitung mit hilfreichen Links ins Internet findet man hier: [http://dss.princeton.edu/](http://dss.princeton.edu/training/StataTutorial.pdf) [training/StataTutorial.pdf](http://dss.princeton.edu/training/StataTutorial.pdf) Hier eine Auswahl empfehlenswerter Bücher:

- Hamilton, Lawrence C. 2013. *Statistics with Stata: Version 12*. Cengage, 8 ed
- <span id="page-8-0"></span>• Kohler, Ulrich and Frauke Kreuter. 2016. *Datenanalyse mit Stata: Allgemeine Konzepte der Datenanalyse und ihre praktische Anwendung*. Oldenbourg: De Gruyter, 5. ed
- <span id="page-8-1"></span>• Acock, Alan C. 2018. *A Gentle Introduction to Stata*. Stata Press, 6 ed
- Cameron, A.Colin and Pravin K. Trivedi. 2010. *Microeconometrics Using Stata*, vol. 5. Stata Press, revised ed
- Mitchell, Michael N. 2012. *A Visual Guide to Stata Graphics*. Stata Press, 3 ed
- ———. 2020. *Data Management Using Stata: A Practical Handbook*. Stata Press, 2 ed
- <span id="page-8-7"></span>• ———. 2021. *Interpreting and Visualizing Regression Models Using Stata*. Stata Press, 2 ed

### <span id="page-8-6"></span>**2.4 Das Arbeitsverzeichnis**

Um in Stata Daten aufzurufen, muss man entweder das genaue Verzeichnis nennen oder das Arbeitsverzeichnis aus welchem Stata Daten abspeichert und aufruft ändern. Folgende Befehle erweisen sich hier als nützlich:

.pwd In welchem Verzeichnis bin ich gegenwärtig? (present working directory)

- .cd Ändern des gegenwärtigen Verzeichnisses (change directory)
- .dir Anzeigen aller Dateien im gegenwärtigen Verzeichnis
- .dir \*.xxx Anzeigen aller Dateien mit der Endung xxx im gegenwärtigen Verzeichnis
- .sysdir Anzeigen der von Stata intern verwendeten Verzeichnisse. Veränderund hier können mit .sysdir set vorgenommen werden.
- .erase file.xxx Löschen der Datei file.xxx

.mkdir Erstellen von neuen Ordnern

Wird Stata auf verschiedenen Rechnern benützt, ist es empfehlenswert mit relativen Pfaden zu arbeiten oder den Pfad durch ein gobales Makro aufzurufen.

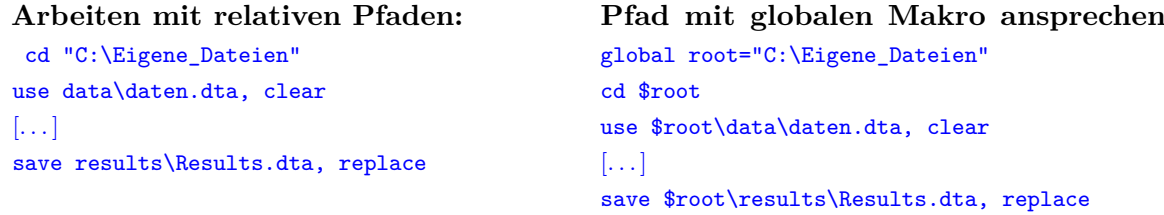

### <span id="page-9-0"></span>**2.5 Updates**

Durch den Befehl .update [all] wird Stata Stata upgedated. Mit .adoupdate werden von Benutzern geschriebene Befehle upgedated.

#### <span id="page-9-1"></span>**2.6 Von Benutzern geschriebene Befehle (ado-files)**

Ein Befehl in Stata ist letztlich eine Datei mit der Endung \*.ado (**a**utomatic do-file). Alle Statabefehle sind in bestimmten Ordnern auf der Festplatte abgelegt. Wo sich diese befinden, lässt sich mit .sysdir herausfinden. Neue Befehle kann man einfach in einen dieser Ordner ablegen und benutzen.[2](#page-9-2) Eine Vielzahl von nützlichen benutzergeschriebenen Befehle findet man online und insbesondere im ssc Archive (siehe .help net\_mnu ). Die dort befindlichen Befehle lassen sich komfortabel mit

#### .ssc install Befehl

installieren. Alternativ kann man einen Befehl auch mit .findit suchen, finden und per Klick installieren. Mit .ssc hot, n(100) können die hundert beliebtesten von Benutzer geschriebenen Befehle betrachtet werden. Durch .ssc new kann man sich die neuesten Befehle anschauen. Wie ein Befehl in Stata aufgebaut ist und wie man selbst programmiert, wird in Abschnitt [2.7](#page-10-0) gezeigt.

Ein gutes Beispiel für einen wirlich nützlichen benutzergeschriebenen Befehl ist .distinct . Dieser lässt sich durch .ssc install distinct installieren.

**Achtung**: Existieren keine Benutzerrechte für diese Verzeichnisse kann kein Befehl von Stata aus installiert werden. Dies ist erst möglich, nachdem man das Verzeichniss, in dem Stata die benutzergeschriebenen Befehle speichert, verändert hat. Dies ist bspw. wie folgt möglich: .sysdir set PLUS e:\Eigene Dateien Hierbei wird davon ausgegangen, dass auf dem Laufwerk "e:\" Schreibrechte existieren.

<span id="page-9-2"></span><sup>&</sup>lt;sup>2</sup>Sollte eine ado-file nicht gefunden werden, führen Sie den Befehl .discard aus.

<span id="page-10-1"></span>Ich selbst habe folgende Befehle geschrieben:

• Huber, Stephan and Christoph Rust. 2016. Calculate travel time and distance with OpenStreetMap data using the Open Source Routing Machine (OSRM). *The Stata Journal* 16 (2):416–423

Der Befehl .osrmtime von [\(Huber and Rust, 2016\)](#page-10-1) ermöglicht die Länge von Reiserouten und die Fahrzeiten berechnen lassen. Google Maps kann dies auch, jedoch erlaubt .osrmtime dies offline und sehr effizient zu tun (>300 Abfragen pro Sekunde). Aktuelle Entwicklungen und Beschreibungen zur Installation finden sich hier: [https://github.com/](https://github.com/christophrust/osrmtime) [christophrust/osrmtime](https://github.com/christophrust/osrmtime)

- Huber, Stephan. 2017a. EXPY: Stata Module to Calculate the EXPY-Index as Proposed by Hausmann et al. (2007). Statistical Software Components S458328, Boston College Department of Economics
- ———. 2017d. simcadi: Similarity Indices for Categorical Distributions. Tech. rep., SSRN. DOI: 10.2139/ssrn.2870834
- ———. 2017c. PRODY: Stata Module to Calculate Factor Intensity and Sophistication Indicators. Statistical Software Components S458329, Boston College Department of Economics
- ———. 2020. SXPOSE2: Stata Module to Transpose String and Numeric Variable Dataset Including Variable Names and Labels. Statistical Software Components, Boston College Department of Economics. URL <https://ideas.repec.org/c/boc/bocode/s458854.html>

### <span id="page-10-0"></span>**2.7 Selbst programmieren**

In Stata lassen sich relativ einfach eigene Abfolgen von Befehlen selbst programmieren. Um z.B. ein Programm zu schreiben welche von einer Variable den Mittelwert abzieht kann dies wie folgt geschehen:

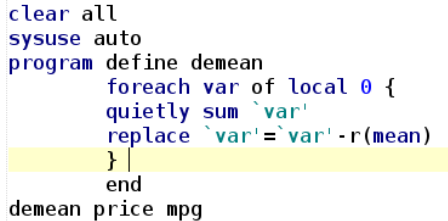

Mit der Eingabe von .demean price werden von allen Werten der Variable price der Mittelwert von price abgezogen. Soll dieses demeaning für mehrere Variablen gleichzeitig geschehen, kann wie folgt vorgegangen werden:

```
clear all
sysuse auto
program define demean
          foreach var of local 0 {
          quietly sum 'var'
          replace
                    \text{Var}' = \text{var}' \cdot \text{r}(\text{mean})ł
          end
demean price mpg
```
Die "0" bedeutet hier, dass jedes Argument in der Variablenliste gemacht werden soll. So wird für .demean price mpg das 'demeaning' für price und mpg durchgeführt. Will man verhindern, dass der Befehl abbricht, wenn beim Erzeugen einer string variable ein Fehler auftaucht, so kann dies wie folgt geschehen:[3](#page-11-2)

```
clear all
sysuse auto
program define demean
        foreach var of local 0 \{capture confirm numeric variable 'var'
        if.
           rc == 0 {
        quietly sum 'var'
        replace 'var'='var' r(mean)
        ł
        else di `var' is not a numeric variable and cannot be demeaned."
        ł
        end
demean price mpg
```
Um ein Programm zu schreiben welches einem anzeigt wie viele verschiedene Ausprägungen eine Variable beinhaltet, kann man wie folgt vorgehen:[4](#page-11-3)

```
program def varcount, rclass
        args varname
sort `varname'
by `varname' : gen var count lfd= n
qui count if var count Id == \overline{1}return scalar N = r(N)display as result "sum of distinct values of `varname' is: `r(N)'"
drop var count lfd
exit
end
sysuse auto, clear
varcount make
```
Ein einmal geladenes Programme ist nach dem schließen von Stata nicht mehr aufrufbar. Dieses muss erneut geladen werden. Soll ein Befehl dauerhaft zur Verfügung stehen, so kann dieser als automatic-do-file mit der endung .ado in einen der Ordner gespeichert werden die Stata jederzeit nach Befehlen durchsucht (siehe Abschnitt [2.6\)](#page-9-1). Will man ein geladenes Programm in einer Sitzung neu definieren, so kann dieses Programm durch .program drop [program name] gelöscht werden.

Wer einen ausführlichen Einblick in die Welt des Programmierens mit Stata haben will, dem sei die Lektüre von [Baum](#page-57-1) [\(2016\)](#page-57-1) empfohlen.

#### <span id="page-11-0"></span>**2.8 Das Betriebssystem mit Stata steuern**

Mit dem dem Befehl .shell kann man das aktive Betriebssystem steuern. Linux Benützer sind es vielleicht eher gewohnt, über die Kommandozeile ihr Betriebssystem zu steuern, aber auch Windows und Mac Benützern sei diese Möglichkeit empfohlen, um die vom Betriebssystem bereitgestellten Befehle zu benutzen.

#### <span id="page-11-1"></span>**2.9 Stata Besonderheiten**

**Missings** Stata stellt fehlende Datenpunkte so genannte missings als ""(Punkt) dar. Speichert diese jedoch intern als eine sehr große Zahl ab. Missings werden von vielen Befehlen teilweise etwas intransparent gehandhabt. Bei der Generierung von (Dummy-)Variablen etwa sollte anstatt .gen y=1 if  $x>0$  besser .gen y=1 if  $(x>0 \& x!=.)$  angegeben werden, um zu vermeiden, dass missings fälschlicherweise den Wert 1 zugewiesen bekommmen.

**case-sensitive** Stata ist "case sensitive"!Sprich: Groß und Kleinschreibung bedeuten Unterschiedliches.

**Abspeicherung der Daten** Stata speichert Daten sehr effizient, jedoch in binärer Form. Leider besitzt nicht jede Zahl eine exakte binäre Represäntation. Wenn man dies nicht bedenkt kann das zu schwerwiegenden Missverständnissen führen. Details zu dieser Besonderheit können im

<span id="page-11-2"></span><sup>&</sup>lt;sup>3</sup>Hier wird die if $\{\ldots\}$ else $\{\ldots\}$  Bedingung verwendet. Diese ist insbesondere wenn es um das schreiben von Programmen angeht sehr hilfreich. Nähreres hierzu findet sich hier: . help ifcmd

<span id="page-11-3"></span><sup>4</sup>Vergleichen Sie dieses Programm einmal mit .distinct und .unique .

Abschnitt "Precision and problems therein" des Kapitels "Functions and expressions" des Stata User Guides 14 [\(StataCorp, 2015,](#page-57-0) S.177f) nachgelesen werden. Folgendes Beispiel soll das Problem darstellen und eine Lösung präsentieren:

```
clear
set obs 10
gen lfd=1.3
count if lfd==1.3
count if 1fd==float(1.3)
```
# <span id="page-12-0"></span>**3 Daten Management**

### <span id="page-12-1"></span>**3.1 Datenstruktur**

Um Daten analysieren zu können, muss die Struktur der Daten klar sein: Welche Informationen stecken in den Daten und welche identifizierenden Merkmale kennzeichnen die Daten? Grundsätzlich stehen Daten in einem Tableau mit Zeilen und Spalten. Bevor mit diesen Daten gearbeitet werden kann, sollte man sich stets bewusst sein, welche Struktur die Daten besitzen. Sprich: Durch welche Variablen werden die Beobachtungen identifiziert? Hierzu ist klarzustellen, welche Variable eine **identifizierende Variable** ist. Diese Variablen identifizieren die einzelnen Zeilen eines Datensatzes. In einem Querschnittdatensatzes ist dies bspw. das Land. In einer Zeitreihe ist dies bspw. das Jahr und in einem Panel Datensatz die Variablen Land und Jahr. Um herauszufinden, welche Variablen einen Datensatz identifizieren kann der Befehl .duplicates sehr hilfreich sein. Variablen die nicht identifizierend wirken, enthalten verschiedene Informationen. In einem Querschnittsdatensatz bspw. das BIP. In einer Zeitreihe bspw. den Goldpreis und in einem Panel Datensatz bspw. das BIP, die Zugehörigkeit zu einer Ländergruppe (Europa, Asien, Afrika, etc.).

### <span id="page-12-2"></span>**3.2 Allgemeine Informationen zur Befehlsstruktur**

Es gibt verschiedene häufig wiederkehrende Strukturen bzw. Komponenten in Stata. Im folgenden sollten die gängigsten kurz angesprochen werden. Detailliertere Informationen und Beispiele sind der Stata Hilfe zu entnehmen. Die Anwendung ist oft sehr intuitiv, dennoch ist es notwendig sich die Funktionsweise mit Beispielen klarzumachen.

### <span id="page-12-3"></span>**3.2.1 Variablen**

Grundsätzlich unterscheidet Stata zwischen zwei Arten von Variablen. Zum Einen String-Variablen und zum Anderen numerische Variablen. Erstere enthalten Buchstaben und Zahlen, letztere ausschließlich Zahlen. Eine dazwischen liegende Variablenform ist die der gelabelten numerischen Variable. Wie diese erzeugt wird ist dem Abschnitt [3.6.1](#page-15-2) zu entnehmen. Vielfach muss für einen Befehl spezifiziert werden, auf welche Variable oder welche Variablen er angewendet werden soll. Wird keine Variable oder Variablenliste spezifiziert, so wird der Befehl–falls möglich–für alle Variablen im Datensatz ausgeführt. Einige Möglichkeiten Variablen verkürzt aufzulisten sind:

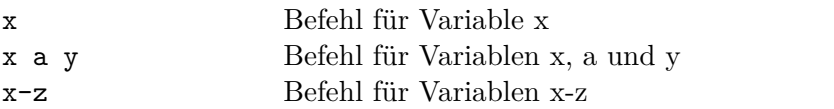

- f\* Befehl für alle Variablen, die mit "f" beginnen
- \*t Befehl für alle Variablen, die mit "t" enden

Der Befehl .order *varlist* ermöglicht es die Variablen in einem Datensatz in eine bestimmte Reihenfolge zu bringen. Bspw. werden durch .order \*, alphabetical die im Datensatz enthaltenen Variablen in eine alphabetische Reihenfolge gebracht. Durch .rename old varname new varname können Variablen umbenannt werden. Einige elegante Möglichkeiten zum Umbenennen von Variablen bietet der Befehl .renvars.

#### <span id="page-13-0"></span>**3.2.2 Beobachtungen**

Jede Zelle einer Variable beinhaltet eine Beobachtung. Diese Beobachtungen können durch .sort und .gsort sortiert und durch .count gezählt werden. Mit .assert kann abgefragt werden, ob und wie viele Beobachtungen besimmte Bedingungen erfüllen. Bspw. wird durch .assert x>22 erfragt, ob alle Ausprägungen der Variable x größer als 22 sind. Zusätzlich wird die Anzahl der Beobachtungen angezeigt welche diesen Wert annhemen. Durch .set obs kann die Anzahl der Beobachtungen gesetzt bzw. erweitert werden. Beobachtungen in String-Variablen werden mit Anführungszeichen angesprochen. Mit .list können alle Beobachtungen im Outputfenster betrachtet werden.

#### <span id="page-13-1"></span>**3.2.3 Labels**

Häufig sind Datensätze groß und unübersichtlich. Stata bietet daher die Möglichkeit sogenannte labels zu vergeben (siehe .help label ). Unter anderem können Variablen (.label variable varname ) oder der komplette Datensatz (.label data "Data Name" ) gelabelt und damit beschrieben werden. Der Vorteil von gelabelten Variablen ist, dass bspw. an den Achsen einer Grafiken nicht der in Stata häufig verkürzte und wenig aussagekräftige Variablenname angezeigt wird, sondern das Label. Also bspw. anstatt gdppp kann durch Eingabe von .label gdppp "Gross Domestic Demand per person in 1000 US-\$" das Label Gross Domestic Demand per person in 1000 US-\$ angezeigt.

#### <span id="page-13-2"></span>**3.2.4 Operatoren**

Ausdrücke können in Stata algebraischer oder logischer Art sein. Sie werden an die Stelle von *exp* im Syntaxdiagramm geschrieben und setzen sich aus Operatoren, Funktionen, Ziffern, Platzhaltern und strings zusammen. Das einfache "="-Zeichen gibt es in Stata auch, dieses wird aber nicht als mathematischer Operator verwendet. Vielmehr ist es zu verstehen als ein "setze das gleich". Zum Beispiel bedeutet der Befehl .generate  $x=1$  if  $y=-3$  generiere eine Variable x und setze diese gleich eins wenn die Variable y den Wert drei annimmt.

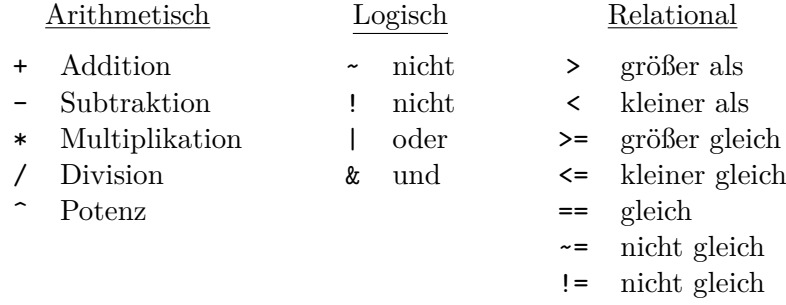

Bei der Analyse der Zeitreihendaten verwendet man oft die Zeitreihenoperatoren. Um diese zu generieren, muss zunächst der Zeitreihendatensatz als solcher deklariert werden. Dies kann mit dem Befehl .tsset getan werden. Ist der Datensatz als Zeitreihendatensatz deklariert, können Zeitoperatoren verwendet werden. Näheres hierzu, siehe <https://www.stata.com/manuals/u11.pdf> (Abschnitt 11.4.4)

#### <span id="page-13-3"></span>**3.2.5 Die in-Bedingung**

Diese Bedingung schränkt den Befehl auf einen bestimmten Beobachtungsbereich ein. Dabei ist die Sortierung des Datensatzes entscheidend.

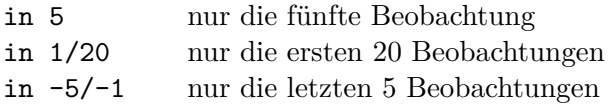

#### <span id="page-13-4"></span>**3.2.6 Die if-Bedingung**

Diese Bedingung schränkt den Befehl auf die Beobachtungen ein, für die der anschließende Ausdruck wahr ist. Eine Verküpfung von Bedingungen lässt sich erzeugen durch "&" oder "|". Ersteres bedeutet

ein logisches und, Zweiteres ein logisches oder. Diese Kombinierten Verbindungen müssen mit einfachen Klammern eingefasst werden.

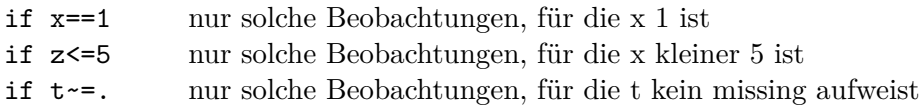

#### <span id="page-14-0"></span>**3.2.7 Makros**

Makros sind Container, in denen beliebige Information zum späteren Gebrauch gespeichert werden können. Lokale Makros gelten nur innerhalb eines spezifischen Programms/Do-Files, globale Makros überall. Beim Verlassen von Stata gehen alle Makros verloren. Lokale Makros werden gespeichert mit .local *Makroname Makroinhalt* . Resultate werden per "=" zugewiesen: .local a = 1+1 . Globale Makros werden gespeichert mit .global *Makroname Makroinhalt* . Wieder angesprochen werden lokale Makros mit 'Makroname', d.h. eingeklammert in einen accent grave (') und ein einfaches Anführungszeichen ('). Ersteres ist auf der Tastatur anzusprechen, indem man auf Shift und zugleich auf die Taste rechts neben dem Fragezeichen klickt und danach das Leerzeichen antippt. Letzteres indem man Shift und die Taste mit der Raute # klickt. Zumindest ist dies auf den meisten deutschen Tastaturen so angeordnet. Globale Makros werden angesprochen mit einem vorangestellten Dollarzeichen: (\$*Makroname* ).Durch Eingabe von .macro list werden alle gespeicherten Makros angezeigt.

Viele Stata-Kommandos speichern ihre Ergebnisse in Makros ab. Diese können weiterverwendet werden. Diese Container werden allerdings von neuen Kommandos überschrieben, und sollten daher, falls nötig, gesichert werden (z.B. in Makros). Die Bezeichnungen der Container werden angezeigt, indem man nach Statistikbefehlen .return list und nach Modellbefehlen .ereturn list eingibt. Die daraufhin angezeigten Makros können, je nach Klasse (Skalare, Matrizen, Makros), wie oben beschrieben weitergehend verwendet werden. Ein Beispiel wie eine lokale Variable in einer Schleife verwendet wird, findet sich auf Seite [16.](#page-17-1)

#### <span id="page-14-1"></span>**3.3 Daten einlesen**

Daten werden in Stata durch .use , .sysuse oder .webuse aufgerufen. Mit .clear wird der Arbeitsspeicher von Stata geleert. Oft liegen liegen nicht im gewünschten Stata-Format (\*.dta) vor. Stata bietet verschiedene Möglichkeiten, um diese zu importieren. Über die Menüleiste →File→Import lassen sich die verschiedenen Einleseprozeduren komfortabel steuern. Stata kann die gängigsten Formate effizient lesen. Es gibt auch externe Datei-Konvertierungsprogramme, bspw. Stat Transfer. Generell ist zu betonen, dass beim Import von Datensätze Vorsicht geboten ist. Wenn möglich, sollte der Importprozess genau überwacht werden und replizierbar sein.

Oft können Daten per copy-and-paste in den Datenbrowser übertragen werden oder händisch in den Daten-Editor eingetragen werden. Dies ist jedoch weniger zu empfehlen, da sich hier schnell Fehler einschleichen und diese Fehler oft nicht auffallen, auch weil eine Replizierung des Prozedere nur beschränkt möglich ist. Folgende Befehle helfen beim einlesen von Daten: .xmluse , .insheet , .infix , .infile , .import excel . Für genauere Informationen siehe .help import .

#### <span id="page-14-2"></span>**3.4 Daten speichern**

Um geladene Daten zu speichern, ist der Befehl .save zu benützen. Mit Hilfe der Option replace wird ein bereits vorhandener Datensatz überschrieben. .saveold ist zu verwenden, um den Datensatz auch mit früheren Versionen als Stata 12 lesen zu können. Für ein effizientes speichern ist es sinnvoll .compress einzugeben, dadurch werden alle Variablen mit der kleinstmöglichen Genauigkeit gespeichert. Kleinstmöglich bedeutet hier: Nachkommastellen die keine Information beinhalten werden gelöscht.

#### <span id="page-14-3"></span>**3.5 Daten kombinieren**

Will man zwei Stata Datensätze kombinieren, gelingt dies mit .append, wenn zu dem geladenen Datensatz zusätzliche Beobachtungen hinzugefügt werden sollen, oder mit .merge , wenn neue Variablen zu dem geladenen Datensatz hinzugefügt werden sollen.

#### <span id="page-15-0"></span>**3.6 Daten erstellen und manipulieren**

#### <span id="page-15-1"></span>**3.6.1 Variablen erzeugen und manipulieren mit. . .**

**. . . drop und keep** Mit .drop /.keep kann man ganze Variablen löschen/behalten, oder auch einzelne Beobachtungen. Für Letzteres müssen noch in- oder if Bedingungen spezifiziert werden. Der Befehl .dropmiss löscht alle Variablen, welche ausschließlich missings enthält (das kommt tatsächlich vor). Dieser Befehl muss allerdings erst installiert werden (.ssc install dropmiss ).

**. . . generate, egen, egenmore, replace und recode:** Mit .generate erstellt man neue Variablen. Unter .egen und .egenmore finden sich eine ganze Reihe von fortgeschrittenen Arten Variablen nach einer bestimmten Logik zu generieren. Mit .replace kann man den Inhalt von existierenden Variablen verändern. .recode ermöglicht das auch, jedoch in effizienterer Weise. Diese Befehle machen starken Gebrauch der in- und if-Bedingung (siehe Abbschnitt [3.2.5](#page-13-3) und [3.2.6\)](#page-13-4).

**. . . mvencode und mvdecode:** Mit .mvdecode und .mvencode werden missings in bestimmte Zahlen und vice versa verändert. Bspw. überschreibt .mvencode all, mv(999) alle missings eines Datensatzes mit 999.

**. . . .encode und .decode** Mit .encode lassen sich gelabelten numerischen Variable erzeugen. Bspw. wirde durch .encode x, gen(x\_n) eine numerische Variable x\_n erzeugt, welche jedem Wert der String Variable x eine Zahl zuweist. Die Zuweisung kann durch .label list x\_n eingesehen werden. Rückgängig kann dies mit .decode gemacht werden.

**. . . .tostring und .destring** Mit .tostring (/.destring ) kann eine numerische-(/string-) Variable in eine string-(/numerische-) Variable konvertiert werden.

<span id="page-15-3"></span>**. . . xi:** Eine extrem schnelle Methode viele Variablen zu erzeugen bietet der Befehl .xi [, prefix(string) noomit]: any stata command varlist with terms .

Durch Eingabe von .xi i.year, prefix(\_DY) wird bspw. für jede Ausprägung der Variable year eine Dummy Variable mit entsprechendem Wert und dem Prefix "DY" erzeugt.

**. . . tabulate:** Ähnlich wie mit .xi lassen sich mit .tabulate eine Reihe von Dummyvariablen automatisch erzeugen. Durch Eingabe von .tabulate year, generate(\_DY) wird bspw. für jede Ausprägung der Variable year eine Dummy Variable mit entsprechendem Wert und dem Prefix " DY" erzeugt.

**. . . xpose:** Ein Datensatz kann mittels des Befehls .xpose transponiert werden. Das heißt, dass Spalten und Zeilen vertauscht werden.

<span id="page-15-2"></span>**. . . collapse:** Oftmals soll einen Datensatz komprimiert werden, indem man für verschiedene Gruppen bestimmte statistische Kennwerte berechnet. Der entsprechende Befehl lautet .collapse . Durch .collapse können deskriptive Statistiken berechnet werden. Der Befehl überschreibt dabei die bestehenden Daten im Speicher. Folgendes Beispiel überschreibt den im Speicher geladenen Datensatz und erzeugt genau eine Beobachtung die in der Variable mpg gespeichert wird: den Mittelwert der Variable mpg.

.sysuse auto

#### .collapse (mean) mpg

Der collapse Befehl eignet sich insbesondere um Tabellen in andere Formate (Excel, LaTeX, . . . ) zu transformieren, da die Möglichkeiten groß sind mit denen \*.dta-File exportiert werden können, siehe Menü→File→Export und Abbschnitt [6.6.](#page-26-0) Folgendes Beispiel veranschaulicht die Funktionsweise des .collapse Befehls weiter:

```
.sysuse auto
.collapse (mean) mpg trunk (sum) price, by(foreign)
```
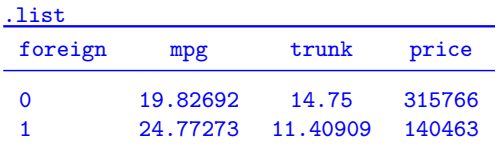

**. . . reshape:** Mittels dem Befehl .reshape kann zwischen dem long–(Jede Beobachtung steht in einer separaten Zeile) und dem wide–Format (Ausprägungen derselben Beobachtung werden in dieselbe Zeile verschoben) hin und her gewechselt werden.

**. . . sxpose2:** .sxpose2 lasst sich durch .ssc install sxpose2 installieren und transponiert die Daten. Sprich er macht die Variablen zu Beobachtungen und die Beobachtungen zu Variablen. Anders als .sxpose erlaubt er, dass die Variablennamen behalten werden. Beispiel:

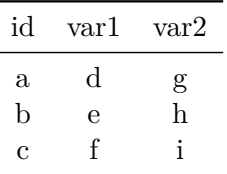

.sxpose2, clear firstnames varlabel varname

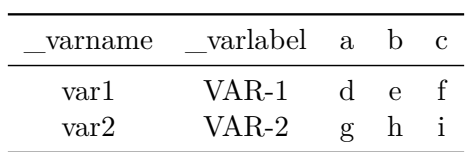

**. . . .fillin** Mit .fillin wird ein Datensatz derart erweitert, dass alle Kombinationen der aufgelisteten Variablen aufgelistet sind. Beispiel:

.webuse fillin1

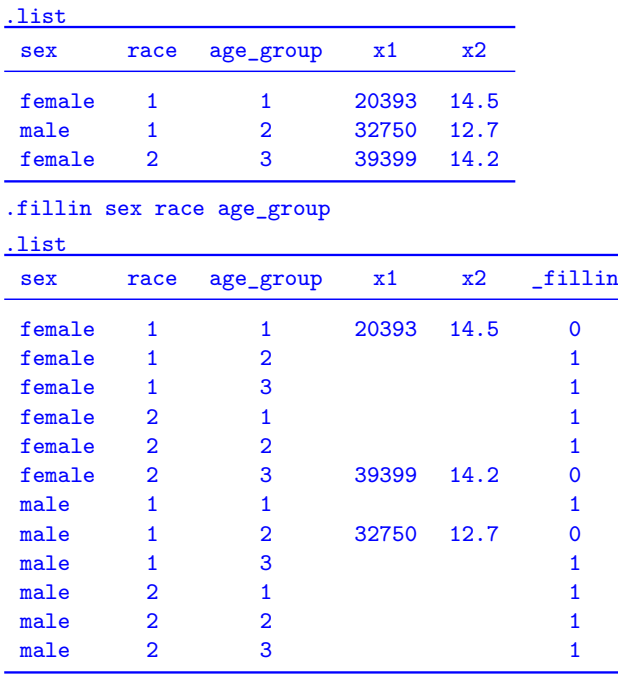

**. . . split:** Teilt eine String Variable in einzelne Bestandteile auf. Dies ist for allem praktisch wenn bspw. eine Jahreszahl aus einer Stringvariable 'extrahiert' werden soll, wie das folgende Beispiel zeigt: . webuse splitxmpl3, clear

 $.$  list

|    | date             |
|----|------------------|
| 1. | January 21, 1952 |
| 2. | July 11, 1948    |
| з. | May 31, 1971     |
|    | October 7, 2000  |
|    |                  |

. split date,  $parse(", " " "") gen(ndate)$ variables created as string: ndate1 ndate2 ndate3

. list

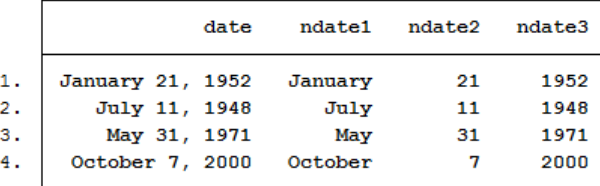

#### <span id="page-17-0"></span>**3.6.2 Funktionen**

**Mathematische Funktionen** Verschiedenste mathematische Funktionen lassen sich mit Stata erstellen. Mit .gen varXY= round(gear\_ratio), 1 wird bspw. die Variable gear ratio auf ganze Zahlen gerundet. Mit gen varXY=log(mpg) wird bspw. der Logarithmus von mpg erzeugt. Eine genauere Auflistung findet sich hier: .help functions .

**String Funktionen** Stata bietet eine Reihe von String Funktionen wodurch String Variablen auf unterschiedliche Weise erzeugt und manipuliert werden können (siehe .help string funtions ). Beispielsweise erzeugt .gen varXY= strlen(make) eine Variable die indiziert wie viele Buchstaben die Variable make enthält. Oder, .gen varXY=substr(make, 2,5) extrahiert die Stellen 2 bis 5 der String Variable make.

### <span id="page-17-1"></span>**4 Schleifen und sonstige Helfer**

Schleifen sind eine mächtige Sache und für effizientes programmieren und arbeiten unerlässlich. Wer die Kunst beherrscht Schleifen zu schreiben, der spart sich viel Arbeit und kann scheinbar unmöglich erscheinende Operationen ganz leicht lösen. Prinzipiell funktionieren Schleifen ganz einfach. Sie postulieren zuerst irgendeine Bedingung unter welche dann die folgenden Befehle–eingeklammert durch geschweifte Klammern–immer wieder auszuführen sind. Am besten versteht man diese Schleifen indem man die Beispiele in der Stata Hilfe betrachtet.

Die .forvalues ist womöglich die einfachste Schleife. Diese führt für eine zu definierende Menge an Werten eine Reihe von Befehlen aus.

```
Bspw. ergibt diese Schleife:
 forvalues x=1/4 {
display "Anfang 'x'"
local loc='x'+1display 'x'
display "Ende 'x' und 'loc'"
}
Folgenden Output:
 Anfang 1
```

```
1
Ende 1 und 2
Anfang 2
\overline{2}Ende 2 und 3
Anfang 3
3
Ende 3 und 4
Anfang 4
4
Ende 4 und 5
```
Ähnlich funktioniert die .foreach -Schleife, jedoch kann diese mit noch mehreren Arten von Daten umgehen. Bspw. kann für alle Variablen einer Variablenliste, für eine festgelegte Reihe von Nummern oder Wörtern die eingeklammerte Kette von Befehlen durchgeführt werden.

Die wohl mächtigste Schleife ist die .while Schleife. Mit .while exp stata\_commands führt man eine beliebige Reihe von Befehlen sukzessive und immer wiederholend aus, bis die Bedingung nicht mehr erfüllt ist. Dazu definiert man vorab zumeist eine lokale Variable welche man dann innerhalb der Schleife immer größer oder kleiner werden lässt, bis eine kleiner(<) oder größer(>) Bedingung nicht mehr erfüllt ist und die Schleife ein Ende findet. Gute Beispiele siehe .help while .

#### <span id="page-18-0"></span>**4.1 Für jede Beobachtung: .by(sort) und .levelsof**

Um für jede Beobachtung einer Variable bestimmte Befehle durchführen zu können, kann der Befehl .by bzw. .bysort verwendet werden. Mit .by x: summarize y wird der Befehl .summarize für jede Ausprägung der Variable x ausgeführt. Um jede Beobachtung in ein Makro zu speichern kann der Befehl .levelsof Verwendung finden. Durch folgendes:

.sysuse auto

#### .levelsof rep78, local(levels)

wird bspw. eine lokale Variable erzeugt die in Schleifen (foreach) verwendet werden kann (siehe .help levelsof und .help foreach ).

#### <span id="page-18-1"></span>**4.2 Regressieren mit .xi**

Wie bereits in Abschnitt [3.6.1](#page-15-3) thematisiert können mit .xi Dummies schnell erzeugt werden. .xi kann aber auch benutzt werden um Dummies speziell für eine Regression zu erstellen:

.sysuse auto .xi: reg price mpg i.foreign i.rep78

#### <span id="page-18-2"></span>**4.3 Wenn-Dann Abfragen**

Ähnlich wie in vielen Programmiersprachen kann man auch in Stata Wenn-Dann Abfragen tätigen. Dies geschieht mit .if...else... . Für eine genaue Anleitung siehe .help ifcmd .

#### <span id="page-18-3"></span>**4.4 Abzählen mit \_n und \_N**

\_n gibt die laufende Nummer einer Beobachtung im Datensatz an, \_N die größte Zahl von \_n, also die Zahl der Beobachtungen. Durch zusätzliche Bedingungen und das Präfix bysort können sie auch für Untergruppen des Datensatzes ausgewiesen werden und so z.B. zur Erstellung von Indizes herangezogen werden. Diese kleinen Systemvariablen können unglaublich flexibel und vielfältig eingesetzt werden. Folgendes Beispiel listet die Beobachtungen, welche für jede Ausprägung von foreign die geringste Ausprägung in der Variable price besitzt:

```
.sysuse auto
.sort foreign price
.by foreign: gen lfd=_n
```
#### .list if lfd==1

Weitere Beispiele finden sich bei [Kohler and Kreuter](#page-8-0) [\(2016\)](#page-8-0) und in Abschnitt [6.6.](#page-26-0)

### <span id="page-19-0"></span>**5 Datenanalyse**

### <span id="page-19-1"></span>**5.1 Allgemein**

Die Befehle .summarize , .codebook , .describe , .inspect bieten einen ersten Einblick in die Daten. Die deskriptiven und analytischen Möglichkeiten in Stata sind vielfältig. Praktisch alle gängigen statistischen und ökonometrischen Methoden sind in Stata implementiert. Einen guten ersten Einstieg bietet des Menü →Statistics. Über die Stata Hilfe gelangt man jedoch zu weiteren Befehlen, siehe .help estimation commands . Darüber hinaus gibt es eine Reihe von Befehlen die von Benutzern geschrieben wurden. Diese müssen erst noch installiert werden bevor sie in der Hilfe auftauchen und benützt werden können.

Einzig auf die Möglichkeit von Stata Panel Datensätze zu handhaben soll hier hingewiesen werden. Stata hält unter dem Prefix .xt eine ganze Batterie an Methoden bereit um die Struktur von Panel Befehlen handhaben zu können. Dazu muss mit .tsset erst einmal die Struktur der Daten festgelegt werden.

### <span id="page-19-2"></span>**5.2 Tabellen**

#### <span id="page-19-3"></span>**5.2.1 .tabstat und .table**

Die zwei gängigsten Befehle um Tabellen zu erstellen sind .tabstat und .table . Ein guter Einstieg liefert hier die Eingabemaske welche durch das Menü zu erreichen ist. Erweiterte Optionen findet man in der Stata Hilfe.

#### <span id="page-19-4"></span>**5.2.2 Regressionen tabellieren mit .estimates table**

Die Ergebnisse von Regressionen können mit .estimates store Speichername gespeichert werden und mit .estimates table Speichername(n) tabelliert werden.

reg price mpg trunk weight est store m1 reg price mpg trunk weight if price>5000 est store m2 est table m1 m2, star est table m1 m2,  $b(\text{\%}9.2f)$  stats(N r2\_a)

#### <span id="page-19-5"></span>**5.3 Grafiken**

Einen gelungenen, intuitiven und reichlich bebilderten Einstieg in die Welt der Stata Grafiken bietet [Mitchell](#page-8-7) [\(2021\)](#page-8-7).

#### <span id="page-19-6"></span>**5.3.1 Grafiken speichern, bearbeiten und exportieren**

Gespeichert werden kann die aktuell aktive Grafik im Stata-Format \*.gph mit .graph save filename.gph oder durch die Option saving(filename). Exportiert werden können Grafiken durch .graph export filename.XXX . Wobei anstatt XXX hier eine Reihe von Formaten möglich sind, bspw. .pdf, .eps, .png, .wmf oder .jpg. Erwähnenswert ist der Grafik-Editor von Stata. Dieser lässt sich bei geöffneter Grafik durch klicken des entsprechenden Symbols aufrufen und ermöglicht ein einfaches manipulieren des Aussehens der Stata Grafik. Die im Grafik-Editor durchgeführten Schritte lassen sich jedoch nicht durch Befehle replizieren. Deswegen empfiehlt sich die Verwendung nur zur Finalisierung von Grafiken.

#### <span id="page-20-0"></span>**5.3.2 Das Aussehen von Grafiken**

Das voreingestellte Aussehen von Stata Grafiken wird oft (und zurecht) kritisiert (siehe [Bischof and](#page-57-2) [Zurich, 2017\)](#page-57-2). Es gibt schönere Alternativen. Aufgrund der Tatsache, dass sich etwa 9% aller Männer und etwa 0,8% der Frauen von einer Farbenfehlsichtigkeit betroffen sind empfiehlt es sich die Grafiken so zu gestalten, dass diese Personen ebenso gut Ihre Grafiken lesen können. Hierzu kann man entweder auf Darstellungen in Graustufen zurückgreifen oder die von [Bischof and Zurich](#page-57-2) [\(2017\)](#page-57-2) erstellten 'graphic schemes' (.ssc install blindschemes ). Ich empfehle folgende 'graphic schemes': lean2, 538, plotplain, plotplainblind, plottig, plottigblind. Die meisten alternativen 'graphic schemes' müssen erst installiert werden. Ich empfehle, die jeweiligen 'graphic schemes' mit .search zu suchen und zu installieren. Durch Eingabe von .set scheme lean2, permanently , lässt sich das voreingestellte 'graphic scheme' dauerhaft verändern.

#### <span id="page-20-1"></span>**5.3.3 .twoway**

Mit .twoway können mehrere Grafiken gleichen Typs in ein Bild subsumiert werden. Dazu sind die einzelnen Befehle durch Einklammerung ([] oder ||) voneinander zu trennen. Bitte beachten sie die vielfältigen twoway-graph optionen. Bspw. wird durch

```
.twoway (scatter y x) (lfit y x)
```
oder

.twoway scatter y x ||lfit y x eine Grafik erzeugt welche einen Scatterplott und die Regressionsgerade in einem Bild darstellt.

#### <span id="page-20-2"></span>**5.3.4 Spezielle Grafik Typen**

Einige wenige spezielle Grafik Typen sollen hier kurz gesondert vorgestellt werden, da sie nicht über das Stata Menü zugänglich sind. Eine schöne Übersicht über Benutzer geschriebene Stata Befehle findet sich hier:

```
http://www.survey-design.com.au/tipsgraphs.html
http://www.survey-design.com.au/tipsusergraphs.html
https://www.stata.com/support/faqs/graphics/gph/stata-graphs/
```
**.radar** Sogenannte Radar oder auch Spider Plots lassen sich mit .radar zeichnen:

## sysuse auto

radar make weight if foreign

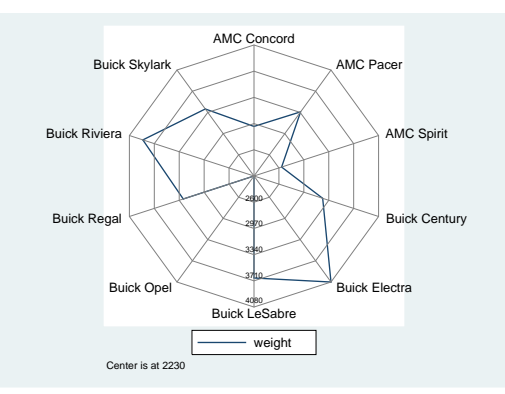

radar make turn mpg trunk if foreign, title(Nice Radar graph) lc(red blue green) lw(\*1 \*2 \*4) r(0 12 14 18 50) labsize(\*.5)

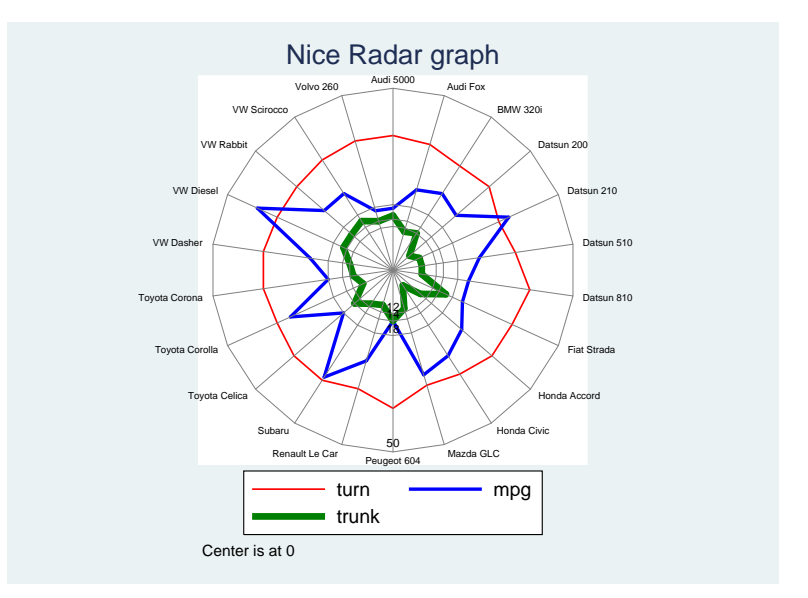

#### **.contour**

.sysuse sandstone

.twoway contour depth northing easting

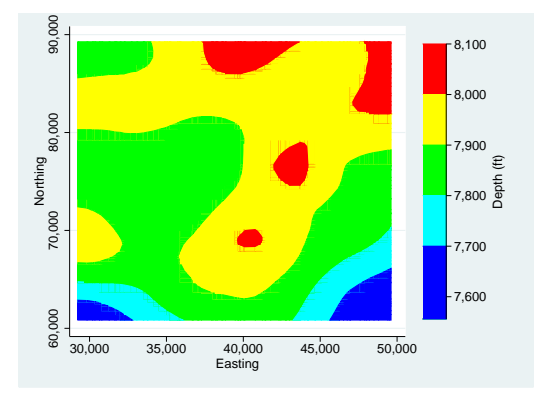

### **.cdfplot**

```
.sysuse auto
```

```
.cdfplot length [fw=rep78], by(foreign) norm saving(mygraph,replace)
```
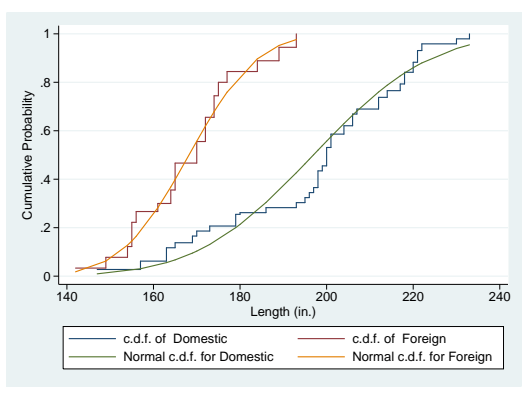

#### **.surface**

```
.set obs 900
.gen x = int((_n - mod(_{n-1},30) -1 ) /30)
.gen y = mod(\_n-1, 30).gen z = normalden(x, 10, 3) * normalden(y, 15, 5).surface x y z
```
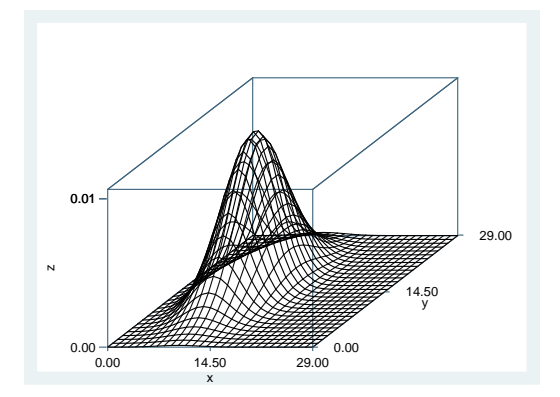

**.spmap** Oft will man die Situation von Regionen visualisieren. Dies funktioniert mit Stata durch den Befehl .spmap . Eine hilfreiche Anleitung hierzu findet sich hier: <https://huebler.blogspot.de/2005/11/creating-maps-with-stata.html> und etwas aktueller hier: <https://medium.com/the-stata-guide/maps-in-stata-ii-fcb574270269>

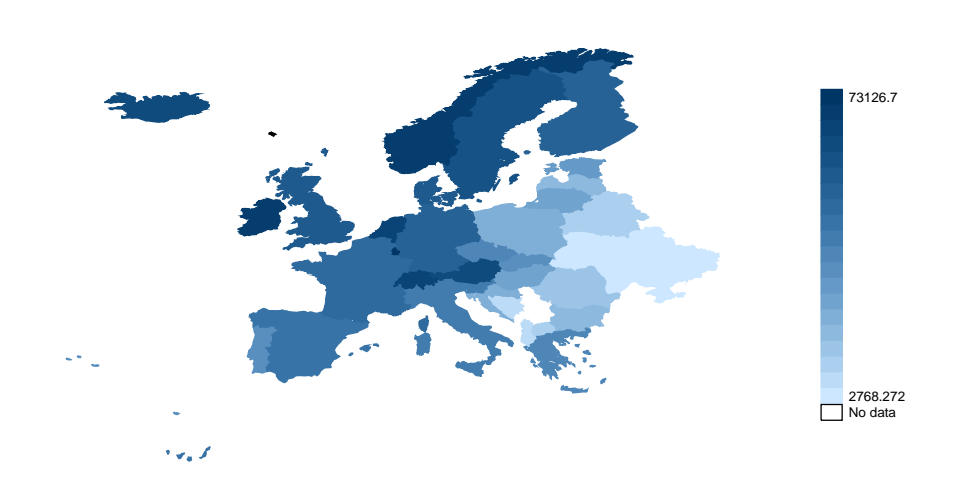

average value for the time span 1995−2010 GDP per capita

#### **.catplot**

```
.sysuse auto, clear
.catplot rep78, by(foreign) percent(foreign)
```
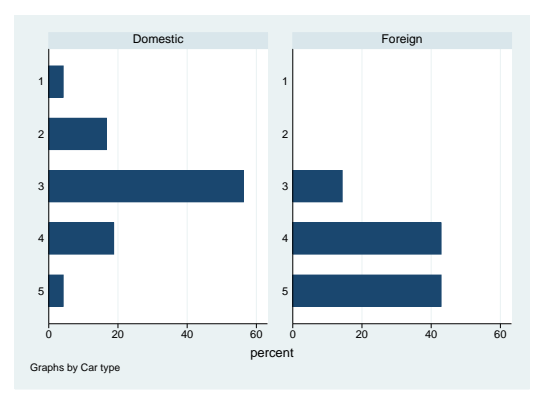

.sysuse auto, clear .catplot rep78, over(for) stack asyvars perc(for) blabel(bar, format(

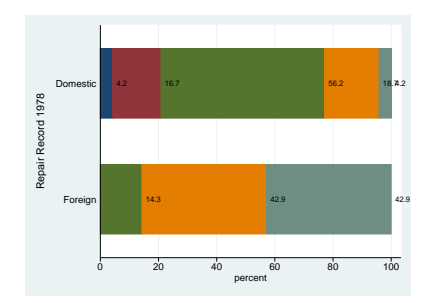

#### **.proprcspline**

```
.ssc install proprcspline
.sysuse nlsw88, clear
.gen marst = cond(never_married, 1, ///
cond(married, 2, 3)) if !missing(married, never_married)
.label define marst 1 "never married"2 "married"3 "divorced/widowed"
.label value marst marst
.proprcspline marst grade, xlab(0(5)15)
                                                                        married
                                                                        divorced/widowed
                                       .6
                                       .8
                                       1<sub>1</sub>proportion
```
0

.2

.4

## <span id="page-23-0"></span>**6 Die Erstellung von publikationswürdigen Tabellen**

Stata bietet die Möglichkeit Ergebnisse jeder Art in andere Textverarbeitungsprogramme zu transformieren. Dies geschieht entweder indem gewünschte Zeilen im Output-Fenster markiert und per Copy-Paste in das entsprechende Textverarbeitungsprogramm (MS-Office, Open-Office, LaTeX) kopiert wird, oder indem spezielle Befehle eingesetzt werden. Hier nur eine Auswahl:

0 5 10 15 current grade completed

never married

#### <span id="page-23-1"></span>**6.1 .outreg2**

Der wohl bekannteste Befehl um Regressionen in schöne Word, Excel und LaTeX Tabellen zu konvertieren. Auch dieser muss erst durch .ssc install outreg2 installiert werden. Die Möglichkeiten der manipulation des Grundbefehls sind groß, siehe .help outreg2 . Die folgende Befehlsreihe erzeugt mehrere Dateien, welche in Word, Excel und LaTeX eingebunden werden können.

```
.sysuse auto,clear
.regress mpg foreign weight headroom trunk length turn displacement
.outreg2 using myfile, replace
.regress mpg foreign weight headroom
.outreg2 using myfile, see word excel tex dta
```
#### <span id="page-23-2"></span>**6.2 .estout**

Sehr flexibel und mächtig sind die Befehle estout packages. Diese werden hier wunderbar erklärt: <http://repec.sowi.unibe.ch/stata/estout/>

### <span id="page-24-0"></span>**6.3 .xml\_tab**

Dieser Befehl muss erst mit .ssc install xml\_tab installiert werden. Mit diesem Befehl lassen sich einfach Tabellen von Stata in ein \*.xml Format transformieren. Dieses kann von Excel gelesen werden. Hier einige Beispielscodes mit dem Ergebniss (in Latex):

```
.ssc install xml_tab
.sysuse auto, clear
.regress price mpg headroom trunk if foreign==0
.estimates store reg1
.regress price mpg headroom trunk turn if foreign==1
.estimates store reg2, title(Only foreign cars)
.heckman mpg weight length, sel(foreign = length displ) nolog
.estimates store heck1, title(Selection model)
.xml_tab reg1 reg2, replace
```
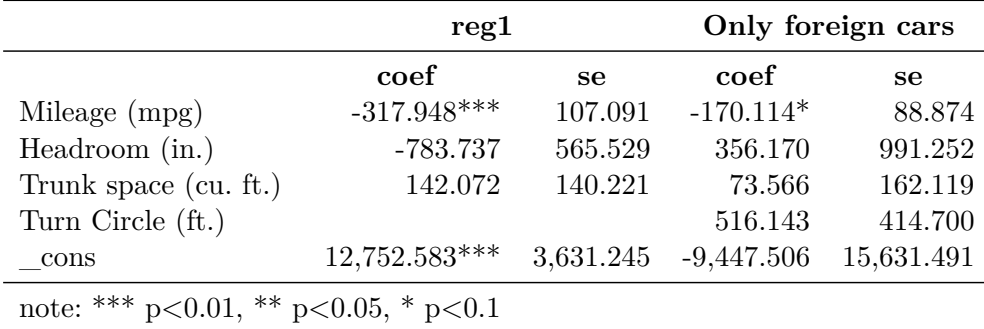

.xml\_tab reg1 reg2, replace sheet("Table 2") stats(N r2\_a) title("price regressions by car type") long tstat right

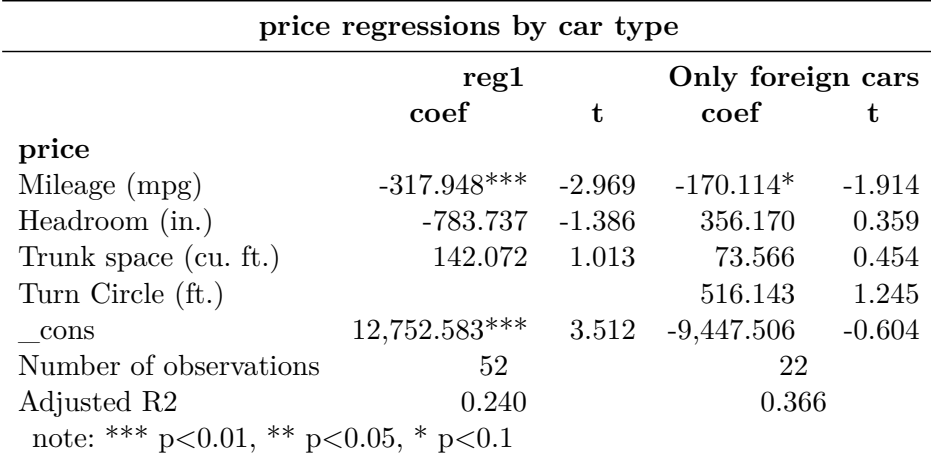

.xml\_tab reg1 reg2, replace sheet("Table 2") stats(N r2\_a) title("price regressions by car type") long pvalue below

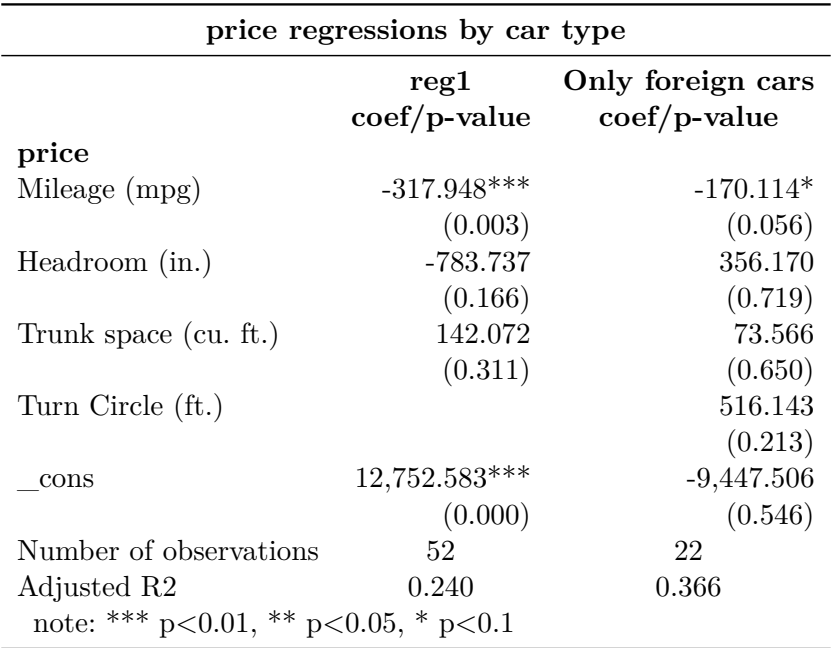

### <span id="page-25-0"></span>**6.4 .tabout**

Dieser Befehl muss erst mit .ssc install tabout installiert werden. Hier nur ein Beispielscodes mit dem Ergebniss (in Latex):

.sysuse auto

.tabout foreign using table1.txt, c(mean mpg min mpg max mpg) sum replace style(tex)

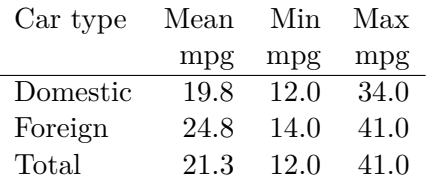

.sysuse voter, clear

.tabout inc candidat using table2.txt, c(mean pfrac) f(1) clab(%) sum replace style(tex) bt font(bold) cl1(2-5) topstr(12cm) botstr(voter.dta)

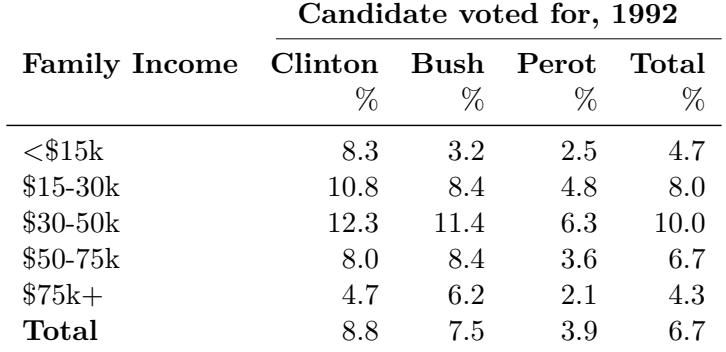

#### <span id="page-25-1"></span>**6.5 outtex**

Eine weitere Möglichkeit Regressionstabellen für LaTeX zu erstellen bietet der von Benutzer geschriebene Befehl .outtex .

#### <span id="page-26-0"></span>**6.6 .regsave**

Eine flexible, einfache und äußerst effiziente Möglichkeit ist das abspeichern von Ergebnissen mittels .regsave . Hier werden alle ausgewählten Ergebnisse in eine \*.dta-File gespeichert. Mit der Option detail(all) werden alle Informationen der Regression gespeichert. Diese \*.dta-File kann dann weiter manuell in Stata bearbeitet werden. Selbstversändlich besteht die Möglichkeit \*.dta files in andere Dateiformate zu konvertieren, siehe Menü→File→Export. .texsave etwa bietet eine komfortable Weise der Konvertierung in eine LaTeX oder Scientific Word Tabelle. Durch .outsheet kann ein \*.dta-File in eine Excel Tabelle transformiert werden.

Das schöne an .regsave ist, dass man sich a priori noch nicht über die in einer Tabelle enthaltenen Regressionen im Klaren sein muss, da die einzelnen Ergebnisse auch erst später zusammengeführt werden können ohne die Regressionen nochmals durchlaufen lassen zu müssen, wie bspw. bei .outreg2 .

Hier nun ein einfaches und ein ausgefeilteres Beispiel wie .regsave arbeitet. Versuchen sie die Unterschiede zu verstehen.

```
sysuse auto, clear
regress price mpg trunk headroom length
regsave using results1, table(reg1, parentheses(stderr) asterisk(10 5)) replace
regress price mpg trunk headroom length if foreign==1
regsave using results1, table(reg2, parentheses(stderr) asterisk(10 5)) append
use results1, clear
list
```
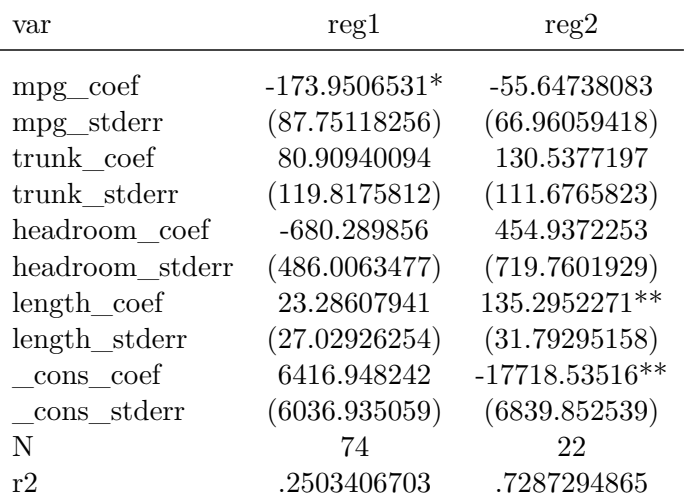

```
sysuse auto,clear
regress price mpg trunk headroom length
regsave using results1, pval nose table(reg1, order(regvars r2 ) format(%5.1f) asterisk(10 5)) replace
regress price mpg trunk headroom length if foreign==1
regsave using results2, pval nose table(reg2, order(regvars r2 ) format(%5.1f) asterisk(10 5)) replace
use results1, clear
merge 1:1 var using results2.dta, nogenerate
replace var = "p-valueïf strpos(var,"_pval")!=0
replace var = subinstr(var,"_coef",,.)
gen lfd=_n
replace lfd=100 if var=="N"
replace lfd=101 if var=="r2"
replace var=Öbservationsïf var=="N"
replace var="R-squaredïf var=="r2"
sort lfd
drop lfd
list
```
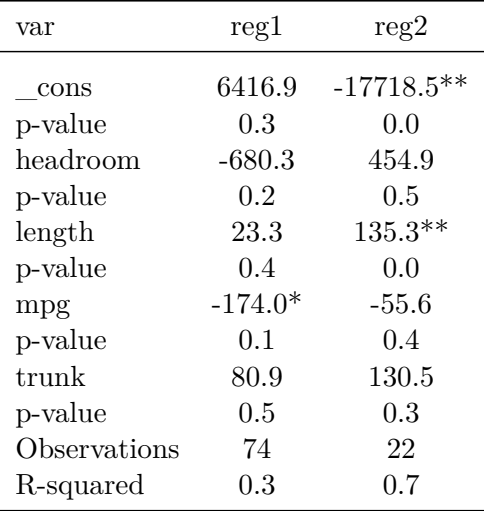

#### <span id="page-27-0"></span>**6.7 .texsave**

Wer LaTeX verwendet wird mit dem Befehl .texsave seine Freude haben. .texsave transportiert den existierenden Datensatz in eine Tabelle.

#### <span id="page-27-1"></span>**6.8 .putexcel**

In Stata 13 findet man den Befehl .putexcel dieser transportiert Stata Output in eine Excel-Datei.

### <span id="page-27-2"></span>**7 Sonstige nützliche Befehle**

- .capture Stellt man .capture einem beliebigen Stata Befehl voran, so wird im Falle einer Fehlermeldung der Befehl einfach übersprungen.
- .duplicates Unter .help duplicates bietet Stata eine Reihe von Befehlen um die identifizierenden Variablen eines Datensatzes ausfindig zu machen und eventuell doppelte Werte zu beseitigen.
- .separate Generiert separierte Variablen. Bspw. bildet .separate x, by(y) eine neue Variablen für jede Kategorie der "by-Variable".
- .preserve **. . .** .restore Mit .preserve wird der aktuelle Zustand des Datensatzes gepeichert. Dieser Zustand kann dann mit .restore jederzeit wieder hergestellt werden. Diese Befehlskombination wird gerne in Schleifen verwendet. Es ist jedoch zu beachten, dass bei einem Abbruch aufgrund eines Syntaxfehlers oder Ähnlichem automatisch und ohne das dies angezeigt wird zu dem Zustand vor dem .preserve Befehl zurückgekehrt wird.
- .quietly Bei längeren Programmen möchte man bestimmte Teile des Outputs nicht anzeigen lassen. Dies kann mit der Voranstellung der Anweisung .quietly an einen Befehl erreicht werden.
- .winexec **und** .shell Mit diesen Befehl(en) kann man von Stata aus Windows Befehle ausführen.
- .distinct **und** .unique Wieviele einzigartige Ausprägungen hat eine String-Variable? Dies beiden Befehle helfen bei der Antwort. Sie wurden von Benutzern geschrieben und lassen sich, wie in [Unterabschnitt 2.6](#page-9-1) beschrieben, einfach mit .ssc install distinct und .ssc install unique installieren.

# <span id="page-28-0"></span>**8 Übungsaufgaben**

### <span id="page-28-1"></span>**8.1 Erste Schritte**

1) Lernen Sie sich selbst zu helfen. Hierzu folgende Tipps:

- a) Lesen Sie das Skript.
- b) Beachten Sie die Literaturempfehlungen auf S. [7.](#page-8-5)
- c) Besuchen Sie folgende Internetseiten und machen Sie sich mit dem Inhalt dieser Seiten vetraut: www.ats.ucla.edu/stat/stata/ http://www.ats.ucla.edu/stat/stata/webbooks/reg/ http://www.stata.com/bookstore/books-on-stata/
- d) Machen Sie sich mit den Hilfefunktionen und der PDF Dokumentation von Stata vertraut.
- 2) Richten Sie Ihren PC für den effizienten Gebrauch von Stata ein. Führen Sie folgende Schritte durch:
	- a) Legen Sie auf Ihrer Festplatte (persönlichen Laufwerk G:\) einen Ordner 'stata' an, der folgende Unterordner enthält: orig (für Rohdaten); data (für modifizierte Datensätze); dofiles (für Do-Files); logfiles (für Log-Files); graphs (für Grafiken); tabs (für Tabellen), ado (für ado-files). Laden Sie alle erforderlichen Daten hier herunter: <https://t1p.de/stata-files> (Passwort:happystata) und speichern Sie diese entsprechend.
	- b) Sollten Sie von Benutzer geschriebene Befehle (sogenannte \*.ado-files) verwenden, so teilen Sie Stata mit .adopath + G:/stata/ado bitte mit, wo sich dieser Pfad befindet. Erklärungen zur Installation von ado-files hierzu finden sich auch in [Unterabschnitt 2.6.](#page-9-1)
- 3) Öffnen Sie den 'auto' Datensatz durch Eingabe von .sysuse auto, clear . Lassen Sie sich die Daten durch Eingabe von .browse anzeigen. Warum erscheinen die Angaben in verschiedenen Farben. Erklären Sie, worin sich String-Variablen, Numerische-Variablen und gelabelte Numerische-Variablen unterscheiden. Machen Sie aus der Variable "make" eine gelabelte Numerische-Variable und aus "foreign" eine String-Variable. (Lösung: .encode make, generate(make\_n) und .decode foreign, generate(foreign\_s)) .
- 4) Öffnen Sie Stata und den darin implementierten Do-file Editor. (Hinweis: Dies lässt sich durch die Eingabe von .doedit in der Eingabeaufforderung oder durch das Tastenkürzel 'Strg+9' erreichen.) Übertragen Sie die unten angeführte do-file in den Editor. Speichern Sie diese ab und machen sie diese 'lauffähig'. Das bedeutet, mit 'Strg+D' oder durch klicken des 'Execute (Do)' Icons im Editor kann man die Befehle des do-files ausführen.

```
/* Dies ist ein Beispiel
fuer ein do-file*/
* das Outputfenster laeuft durch
set more off
* setzen der working directory
cd C:/stata
/**** Hier folgt die Analyse : ****/
* Daten laden :
sysuse auto , clear
* Datensatz beschreiben :
describe
* Zusammenhang von Preis und Gewicht veranschaulichen :
scatter price weight
* Bild abspeichern
graph export graphs / bild . png
* Deskriptive Statistik :
summarize price weight
```

```
* Regression : beeinflusst das Gewicht den Preis
reg price weight
* abspeichern der Datei
save data/Musterbeispiel.dta, replace
exit
```
- 5) Wissen Sie, wie man aus dem Do-file Editor heraus nur einen Befehle bzw. nur einen Ausschnitt an Befehlen ausführt?
- 6) Um mit Daten sinnvoll arbeiten zu können, muss man wissen, welche Struktur die Daten aufweisen (Querschnitt, Zeitreihe, Panel) und durch welche Variablen die Beobachtungen des Datensatzes eindeutig identifiziert werden.
	- a) Der häufig verwendete 'auto' Datensatz (.sysuse auto, clear ) beispielsweise ist ein Querschnittdatensatz, welcher durch die Variable 'make' identifiziert wird. Das bedeutet, jede Zeile stellt eine neue Beobachtung darstellt. Durch Eingabe von .duplicates report make kann überprüft werden, ob die Variable 'make' tatsächlich nur unterschiedliche Autos beinhaltet.
	- b) Finden Sie heraus, durch welche Variablen folgende Datensätze identifiziert werden: cancer, voter, gnp96, educ99gdp, und xtline1.

*(Hinweis: Diese Datensätze lassen sich mit* .sysuse *aufrufen. Mit dem Befehl* .duplicates *kann man herausfinden, ob eine Variable oder eine Kombination mehrerer Variablen die im Datensatz enthaltenen Beobachtungen identifizieren.)*

### <span id="page-30-0"></span>**8.2 Daten einlesen (daten\_einlesen.do)**

- a) Speichern Sie folgende Lösungen in einer do-file mit den Namen "daten\_einlesen" im Ordner "dofiles". Vergessen Sie nicht, als Arbeitsverzeichnis den "Stata" Ordner festzulegen.
- b) Erstellen Sie folgenden Datensatz in Stata:

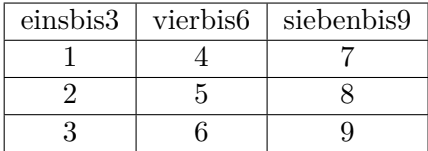

- c) Erstellen Sie diesen Datensatz in Excel und speichern Sie diesen als .csv und als .xls-Datei im Ordner "orig" ab.
- d) Importieren Sie diese beiden Dateien in Stata.
- e) Inspizieren Sie den Datensatz mit den gängigsten Befehlen.
- f) Speichern Sie ihren Datensatz im Ordner "data" unter dem Titel einbis9.
- g) Verändern Sie alle den Datensatz derart, dass er folgendes beinhaltet:

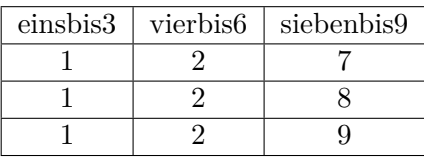

h) Verändern Sie die Variablennamen derart, dass folgendes angezeigt wird:

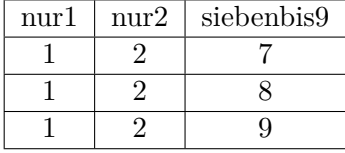

- i) Inspizieren sie die Daten deskriptiv. (Hinweis: Betrachten sie die Hilfe zu folgenden Befehlen: .summarize .describe .codebook .inspect )
- j) "labeln" Sie nun die Variablen derart, dass man aufgrund der Beschreibung erkennen kann was in der jeweiligen Variable für Werte enthalten sind.

### <span id="page-31-0"></span>**8.3 Sicherheitsgurte und Verkehrstote (gurte.do)**

In dieser Aufgabe sollen Sie untersuchen, wie die Benützung eines Sicherheitsgurtes im Auto die Zahl der Verkehrstoten beinflusst.

- 1) Laden Sie die Dateien 'main\_rhs.dta' und 'fatality.xlsx' herunter (<https://t1p.de/stata-files> Passwort: happystata) und speichern Sie diese in Ihrem Arbeitsverzeichnis ab.
- 2) Laden Sie den Datensatz 'main\_rhs.dta' in Stata und labeln Sie die bisher ungelabelten Variablen.

*(Hinweis: Die Variable 'x1' enthält Beobachtungen bzgl. der Benutzungsrate des Sicherheitsgurtes und 'x2' enthält Beobachtungen bzgl. des Einkommens pro Kopf.)*

- 3) Speichern Sie den Datensatz in einer neuen Datei unter dem Titel 'fatality\_ready.dta' ab.
- 4) Importieren Sie den Datensatz 'fatality.csv' in Stata.

*(Hinweis: Sollte Ihnen das nicht gelingen können Sie mit der Datei 'gurt.dta' fortfahren.)*

5) Bringen Sie den Datensatz in das 'Long'-Format.

*(Hinweis: Sollte Ihnen das nicht gelingen können Sie mit der Datei fatality\_processed.dta fortfahren.)*

- 6) Speichern Sie den Datensatz in einer neuen Datei unter dem Titel 'fatality\_long.dta' ab.
- 7) Kombininieren Sie nun die beide Datensätze 'fatality\_long.dta' und 'fatality\_ready.dta'. Löschen Sie nicht gematchten Beobachtungen.
- 8) Speichern Sie den kombinierten Datensatz unter dem Titel 'ready.dta' ab
- 9) Berechnen Sie die Korelation der Variablen 'fatality' und 'sblt\_use'.
- 10) Erstellen Sie eine Variable die den Logarithmus vom Pro-Kopf Einkommen beinhaltet.
- 11) Erstellen Sie eine Dummy die Eins ist, wenn ein Staat ein Pro-Kopf Einkommen unter 10.000 USD hat und ansonsten Null ist.
- 12) Zeichnen Sie ein Punktediagramm welches die Beziehung von 'fatality' und 'sblt\_use' aufzeigt. Fügen Sie sowohl die Abkürzungen der Staaten, als auch eine Regressionsgerade mit in das Bild ein.
- 13) Untersuchen Sie den Einfluss von 'sblt\_use' auf 'fatality' anhand einer Regression.
- 14) Fügen Sie nun der Regression folgende Kontrollvariablen hinzu: 'speedlim65', 'speedlim70', 'alcage21', 'bloodalc08', 'lnincpc' und 'age'.
- 15) Schätzen Sie diese Gleichung nun mit robusten Standardfehlern.
- 16) Nehmen Sie nun sogenannte fixe Effeke für die Staaten mit in das geschätze Modell mit auf. Sprich: ein Dummy für jeden Staat.
- 17) Nehmen Sie nun sogenannte fixe Effeke für die Jahre mit in das geschätze Modell mit auf. Sprich: ein Dummy für jedes Jahr.
- 18) Interpretieren Sie Ihre Schätzergebnisse kurz.

### <span id="page-32-0"></span>**8.4 Bundestagswahl 2017: Die Partei und die AFD (wahl.do)**

In den folgenden Aufgaben untersuchen Sie die Ergebnisse der Bundestagswahl 2017.

- 1) Laden Sie die Dateien 'struktur.dta' und 'kreise.dta' herunter (<https://t1p.de/stata-files> Passwort: happystata) und speichern Sie diese in Ihrem Arbeitsverzeichnis ab. Öffnen Sie die Datei 'kreise.dta' in Stata und labeln Sie nicht gelabelten Variablen.
- 2) Durch welche Variablen werden die Daten eindeutig identifiziert.
- 3) Wie viele verschiedene Wahlkreise gibt es im Jahr 2017?
- 4) Wie heißt der Wahlkreis in dem die Partei 'DiePartei' die meisten Zweitstimmen erhalten hat?
- 5) Erzeugen Sie Variablen die anzeigen, wie viel Prozent aller gültigen Zweitstimmen die einzelnen Parteien in den Wahlkreisen erzielen konnten.
- 6) Wie heißt der Wahlkreis in dem die Partei 'DiePartei' den größten Anteil der abgegebenen Zweitstimmen erhalten hat?
- 7) Zeichnen Sie ein Kuchendiagramm welches das Wahlergebnis der Zweitstimmen 2017 veranschaulicht.
- 8) Zeichnen Sie ein Balkendiagramm welches das Wahlergebnis der Zweitstimmen 2017 veranschaulicht.
- 9) Sie sollen nun untersuchen, ob sozio-ökonomische Gründe die Wahlergebnisse erklären können. Mergen Sie hierzu 'kreise.dta' mit 'struktur.dta'. Löschen Sie *not matched* Beobachtungen und untersuchen im folgenden ausschließlich Beobachtungen des Wahlergebnisses von 2017.

*(Hinweis: Sollten Sie bis hierher Probleme bei Lösung der Aufgaben aufgetreten sein, bitte ich Sie mit dem Datensatz 'merge.dta' fortzufahren. Dieser ist hier erhältlich: [https: // t1p. de/ stata-files](https://t1p.de/stata-files) — Passwort: happystata)*

- 10) Sie vermuten, das die Bevölkerungsdichte das relativ gute Wahlergebnis der AFD (Zweitstimmen in %) erklärt. Untersuchen Sie dies anhand eines Scatterplotts. Zeichnen Sie in den Scatterplot auch eine Regressionsgerade mit ein. Regressieren Sie das Wahlergebnis der AFD (Zweitstimmen in %) auf die Bevölkerungsdichte.
- 11) Logarithmieren Sie die Bevölkerungsdichte und erstellen Sie hiermit einen Scatterplot mit Regressionsgerade der den Zusammenhang mit dem Wahlergebnisses der AFD (Zweitstimmen in %) darstellt. Regressieren das Wahlergebnis der AFD (Zweitstimmen in %) auf die logarithmierte Bevölkerungsdichte. Argumentieren Sie, ob diese Schätzspezifikation der vorherigen vorzuziehen ist, oder nicht.
- 12) Sie vermuten, dass die AFD in den neuen Länder besonders erfolgreich ist und zugleich diese Länder weniger dicht besiedelt sind. Überlegen Sie, wie man für diese potentielle Verzerrung begegnen kann und schätzen Sie obigen Zusammenhang noch einmal.
- 13) Des Weiteren vermuten Sie, dass die AFD vermehrt von alten Menschen gewählt wird. Fügen Sie der Schätzung die Variablen age\_6074 und age\_75 hinzu.
- 14) Fügen Sie der Schätzung noch die Variablen mig, gdppc, educ, child, hartz und unemp hinzu. Interpretieren Sie das Ergebnis kurz.
- 15) Die CSU hat Wahlkampf gegen die AFD gemacht. Erstellen Sie eine Dummy Variable die Eins ist für alle Wahlkreise in Bayern und ansonsten Null. Fügen Sie diese Variable der Schätzung hinzu. Interpretieren Sie kurz.
- 16) Die AFD ist in Landesverbänden organisiert. Sie vermuten, dass diese unterschiedlich gut arbeiten. Fügen Sie einen eigenen Achsenabschnitt für jedes Bundesland in die Regression ein.
- 17) Schätzen Sie nun separat für die Neuen Länder und für die Alten Länder. Interpretieren Sie die beiden Schätzergebnisse kurz.

### <span id="page-33-0"></span>**8.5 Bundestagswahl 2017: (wahl\_sozial.do)**

In den folgenden Aufgaben untersuchen Sie die Ergebnisse der Bundestagswahl 2017.

- 1) Laden Sie die Dateien 'struktur.dta' und 'kreise.dta' herunter (<https://t1p.de/stata-files> Passwort: happystata) und speichern Sie diese in Ihrem Arbeitsverzeichnis ab.
- 2) Öffnen Sie die Datei 'kreise.dta' in Stata und labeln Sie nicht gelabelten Variablen und entfernen Sie Variablen, die offensichtlich keine über die Beobachtungen variierenden Informationen beinhalten.
- 3) Durch welche Variablen werden die Daten eindeutig identifiziert.
- 4) Sie interessieren sich ausschließlich für die Wahl 2017. Löschen Sie alle nicht benötigten Daten und speichern Sie diesen Datensatz unter 'kreise\_clean.dta' ab.
- 5) Sie interessieren sich ausschließlich für die aktuell im Bundestag vertretenen Parteien (CDU, CSU, SPD, AFD, FDP, Die Linken, Die Grünen). Löschen Sie Variablen, die Wahlergebnisse anderer Parteien beinhalten.
- 6) Nennen Sie die Anzahl der im Datensatz enthaltenen Wahlkreise.
- 7) Nennen Sie, in welchem Wahlkreis die sieben Parteien jeweils ihr bestes Ergebnis in Bezug auf den prozentualen Anteil der erhaltenen Zweitstimmen erzielen konnten.
- 8) Zeigen Sie an, wie viel Prozent Zweitstimmen die sieben Parteien bundesweit jeweils auf sich vereint haben. Dies kann entweder mit einer Tabelle oder einer Grafik geschehen.

Im den folgenden Aufgaben sollen Sie untersuchen, ob die Anzahl der ungültigen Zweitstimmen durch sozio-ökonomische Faktoren erklärt werden kann. Sie vermuten, dass es zwei Gründe gibt warum ein Wahlschein als ungültig gewertet werden muss. Erstens, die Wähler füllen den Wahlschein unbeabsichtigt falsch aus weil Sie unfähig sind die Instruktionen korrekt umzusetzen. Zweitens, die Wähler machen den Wahlschein absichtlich ungültig, um damit ihren Protest mit den zur Wahl stehenden Parteien Ausdruck zu verleihen. Natürlich schließen sich beide Gründe nicht gegenseitig aus. Die folgenden Aufgaben sollen diese Vermutungen untersuchen.

9) Laden Sie nun den Datensatz 'struktur.dta' und mergen Sie diesen mit 'kreise\_clean.dta'. Löschen Sie alle Beobachtungen, die nicht miteinander verbunden werden konnten.

*(Hinweis: Sollten Sie bis hierher Probleme bei Lösung der Aufgaben aufgetreten sein, bitte ich Sie mit dem Datensatz 'mergeSS18.dta' fortzufahren. Dieser ist online erhältlich ([https: // t1p. de/ stata-files](https://t1p.de/stata-files) — Passwort: happystata).)*

- 10) Erstellen Sie eine Variable 'sh\_ung2'. Diese soll den Anteil der ungültigen Zweitstimmen an allen abgegebenen Stimmen enthalten.
- 11) Zeigen Sie, wie die Variablen 'sh\_ung2', 'educ', 'unemp', 'density', 'mig' und 'gdppc' korrelieren.
- 12) Regressieren Sie die Variable 'sh\_ung2' auf die Variablen 'educ', 'unemp', 'density', 'mig' und 'gdppc'. Interpretieren Sie die Ergebnisse kurz in Bezug auf die oben genannten Vermutungen.
- 13) Sie wissen, dass die Variablen 'educ' und 'unemp' stark miteinander korrelieren. Schätzen Sie deswegen oben genannte Schätzgleichung ohne 'educ' und ein Weiteres mal ohne 'unemp' aber mit 'educ'. Welche dieser beiden Variablen erscheint nun statistisch signifikant zu sein?
- 14) Da die unabhängigen Variablen unterschiedliche Maßeinheiten besitzen, lassen sich die Regressionskoeffizienten schwer vergleichen. Man berechnet daher zusätzlich sogenannte standardisierte Regressionskoeffizienten. Wie kann man diese standardisierten Regressionskoeffizienten im Regressionsoutput von Stata mit ausweisen lassen?

### <span id="page-34-0"></span>**8.6 Wohnfläche (wohnen.do)**

- a) [Kohler and Kreuter](#page-8-0) [\(2016\)](#page-8-0) stellt eine Reihe von Datensätzen zur Verfügung. Installieren Sie diese in dem Ordner "data". Geben Sie hierzu .net from http://www.stata-press.com/data/kkd/ in Stata ein. Alternativ können sie die Daten hier runterladen: <http://www.stata-press.com/data/kkd.html>
- b) Laden Sie den Datensatz "data1.dta". Der Datensatz enthält Informationen über die Wohnungsgröße und das Haushaltseinkommen der befragten Personen. Es wird vermutet, dass die Wohnfläche der Haushalte vom Haushaltseinkommen abhängt. Erstellen und interpretieren Sie einen Scatterplot als auch eine einfache Regression um diesen Zusammenhan zu untersuchen.
- c) Der Output der Regression in Stata besteht aus 3 Teilen: Dem Koeffizientenblock (unten), dem Anova-Block (links) und dem Modellfit-Block (rechts).
- d) Das einfache Regressionsmodell ist in diesem Falle problematisch. Welche Probleme können auftreten?
- e) Neben dem oben angesprochenen Zusammenhang erwarten wir, dass die Wohnflächen sich in Ost und West tendenziell unterscheiden, dass es Unterschiede für Mieter und Eigentümer gibt, und dass größere Familien eher in größeren Wohnungen/Häusern leben. Schätzen und interpretieren Sie dieses multiple Regressionsmodell.
- f) Schätzen Sie das multiple Regressionsmodell mit unterschiedlichen Variablenkombinationen und stellen Sie die Ergebnisse in einer Tabelle dar. Versuchen Sie in dieser Tabelle auch Informationen zu der Anzahl der Beobachtungen, verschiedenster Selektionskriterien und der Signifikanz der Koeffizienten darzustellen.
- g) Versuchen sie die Regressionsergebnisse in ein publikationswürdiges Format (Word, Excel, LaTeX) zu exportieren.

### <span id="page-35-0"></span>**8.7 Poser Autos (posercar.do)**

Öffnen Sie folgenden Datensatz: .sysuse auto.dta, clear

- a) Stellen Sie den Zusammenhang von Preis und Gewicht eines Autos in einem Scatterplott dar. Betiteln Sie die Grafik sinnvoll und versuchen Sie, dass man erkennt um welches Auto sich bei der jeweiligen Beobachtung handelt erkennt.
- b) Speichern Sie diese Grafik im Stata Format .gph und in den Formaten .png und .pdf ab.
- c) Erstellen sie eine Variable "lp100km" die anzeigt wie hoch der Verbrauch eines durchschnittlichen Autos in Litern pro 100 Kilometern ist. (Hinweis: Eine Gallone entspricht etwa 3,8 Litern und eine Meile etwa 1,6 Kilometern.)
- d) Erstellen sie eine Dummy Variable "larger6000" die 1 ist, wenn der Preis eines Autos über 6000\$ liegt.
- e) Suchen Sie nun das "unvernünftigste Poser Auto" das höchstens 6000\$ kostet. Ein unvernünftiges Auto wird definiert als ein Auto, welches teuer ist, einen großen Wendekreis besitzt, viel Kraftstoff verbraucht und oft defekt ist (rep78 klein ist). Bilden Sie hierfür zu jeder entsprechenden Variable einen metrischen Indikator der bei dem Auto den Wert 1 anzeigt welches in dieser Variable am unvernünftigsten ist und beim Wert 0 das vernünftigste Auto ist. Alle anderen Autos sollen zwischen 0 und 1 rangieren.
- f) Suchen Sie nun das beste "Poser" Auto unabhängig vom Preis des Autos. Für Ambitionierte: versuchen Sie hierzu das Procedere der vorherigen Aufgabe als Programm zu schreiben.

### <span id="page-36-0"></span>**8.8 Income and Exams (incomeandexams.do)**

Lesen Sie diese Daten

<http://fmwww.bc.edu/ec-p/data/stockwatson/caschool.dta> in Stata ein und machen Sie sich damit vertraut. Die Datenbeschreibung finden Sie hier: <http://fmwww.bc.edu/ec-p/data/stockwatson/caschool.des>

- a) Calculate total expenditures by district and by county.
- b) Show the correlations between computers per student, expenditures per student, teachers per students, district average income, the percentage of English learners and average test scores. From the correlations do you expect that outcomes in test scores per district are similar or deviate a lot? Why do you think so?
- c) Plot the average test score against average income per district. Do you expect a linear relationship between the two variables?
- d) Regress average test scores on average income and separately on average income and average income squared. What do the results tell you about the relationship between average income and test scores?
- e) Develop a regression where you analyze the same relationship by only comparing within county differences (hint: fixed effects). Why do the results differ?
- f) Include other independent variables in your regression, like the computer-student ratio, the teacherstudent ratio and percentage of English learners. (Use the basic regression without fixed-effects). Do the regression results confirm your expectations? Why (not)?

### <span id="page-37-0"></span>**8.9 Beauty and teaching evaluation score (beauty.do)**

Lesen Sie diese Daten

<http://www.princeton.edu/~mwatson/sw/TeachingRatings.xls>

in Stata ein und machen Sie sich damit vertraut. Die Datenbeschreibung finden Sie hier:

[http://www.princeton.edu/~mwatson/Stock-Watson\\_3u/Students/EE\\_Datasets/TeachingRatings\\_Description.pdf](http://www.princeton.edu/~mwatson/Stock-Watson_3u/Students/EE_Datasets/TeachingRatings_Description.pdf)

**Zur Information:** This question is based on the dataset 'TeachingRatings', which contains data on course evaluations, course characteristics and instructor characteristics for 463 courses give at the University of Texas. One of the characteristics is an index of the instructor's "beauty" as rated by a panel of 6 judges. In this exercise, you will investigate how course evaluations are related to the professors' beauty. Helpful commands are: rename, replace, scatter, reg, correlate, generate, log.

- a) Erstellen Sie im Kopf des do-Files eine kurze, aussagekräftige Beschreibung des Files und fügen Sie die üblichen Eingangsbefehle ein, die die Lauffähigkeit des Files sicherstellen.
- b) Lesen Sie die folgenden Daten http://www.princeton.edu/~mwatson/sw/TeachingRatings.dta in Stata ein und machen Sie sich damit vertraut. Eine Beschreibung der Daten finden Sie hier: http://www.princeton.edu/~mwatson/sw/TeachingRatings\_Description.pdf.
- c) Benennen Sie die Variable course\_eval um in score und die Variable nnenglish in native. Verändern Sie die Variable native dahingehend, dass sie den Wert 1 für einheimische Professoren annimmt und ansonsten 0 ist.
- d) Stellen Sie die Beziehung zwischen score and beauty in einem Scatterplot dar und legen Sie eine gefittete Gerade durch die Daten. Welcher Effekt lässt sich aus dem Scatterplot erwarten?
- e) Wie groß ist die Korrelation zwischen beiden Variablen?
- f) Regressieren Sie die Variable score auf beauty mithilfe einer linearen Einfachregression. Ist der Effekt von beauty statistisch signifikant?
- g) Fügen Sie die anderen Variablen als Kontrollen in Ihre Regression ein. Wie verändert dies den Zusammenhang zwischen beauty und score?
- h) Unterscheidet sich der Effekt von beauty zwischen den Geschlechtern? Schätzen Sie zur Beantwortung der Frage die Gleichung getrennt für Männer und Frauen, einmal ohne und einmal mithilfe einer Schleife.

### <span id="page-38-0"></span>**8.10 Lehrer-Schüler Verhältnis (school.do)**

Lesen Sie diese Daten <http://fmwww.bc.edu/ec-p/data/stockwatson/caschool.dta> in Stata ein und machen Sie sich damit vertraut. Die Datenbeschreibung finden Sie hier: <http://fmwww.bc.edu/ec-p/data/stockwatson/caschool.des>

*Variablenbeschreibung:*

**str** Klassengröße, d. h. das Verhältnis Schuler/Lehrer (student-teacher ratio) testscr Mittleres Ergebnis für die Tests "Lesen" und "Mathematik" (test score) **read** scr Mittleres Ergebnis fur den Test "Lesen" (reading score) **math** scr Mittleres Ergebnis fur den Test "Mathematik" (math score) **enrl\_tot** Anzahl der Schuler im Schulbezirk (total enrollment) **teachers** Anzahl der Lehrer, anteilig fur Teilzeit (number of teachers) **computers** Anzahl der Computer (number of computers) **expn\_stu** Budget pro Schuler, in \$ (expenditures per student) **el\_pct** Anteil der nicht-englischsprachigen Schuler (percent of English learners) **meal\_pct** Anteil der Schuler mit Anspruch auf verbilligtes Mittagessen (percent qualifying for reduced-price lunch) **calw\_pct** Anteil der Schuler mit Anspruch auf das CalWorks-Programm (percent qualifying for CalWorks) **avginc** Durchschnittseinkommen im Schulbezirk, in 1000\$ (district average income)

**dist\_code** Schlüsselnummer des Schulbezirks (district code)

- a) Machen Sie sich mit dem Datensatz "caschool" vertraut. Erstellen Sie Überblicksstatistiken für die Testresultate und den Schüler/Lehrer-Schnitt. Errechnen Sie auch einige wichtige Quantile und die Korrelation der Variablen. Zeichnen Sie einen anschaulichen Scatterplot.
- b) Schätzen Sie eine lineare Einfachregression von *testscr* auf *str*. Interpretieren Sie das Resultat. Zeichnen Sie den Zusammenhang in der Grafik aus Aufgabe 1 ein.
- c) Fügen Sie ihrem Modell nun auch die Variablen *el\_pct* und *expn\_stu* hinzu. Sind diese signifikant? Wie ändert sich die Interpretation? Was sagt das Ergebnis über die Effizienz der Schulpolitik aus?
- d) Regressieren Sie die Testergebnisse auf das mittlere Einkommen. Zuerst linear, dann quadratisch, dann logarithmisch. Stellen Sie den Zusammenhang auch grafisch dar. Interpretieren Sie die Koeffizienten.
- e) Regressieren Sie die Testergebnisse auf (1) *str*, *el\_pct* und *meal\_pct*, (2) zusätzlich *avginc* (in logs), und (3) zusätzlich *str^2* und *str^3*. Stellen Sie die Ergebnisse tabellarisch dar und interpretieren Sie sie. Testen Sie, ob der nichtlineare Zusammenhang von STR in (3) signifikant ist. Zeichnen Sie den geschätzten Zusammenhang aus (3) im Scatterplot der Aufgabe 1 ein.

### <span id="page-39-0"></span>**8.11 Makros und Co (makros.do)**

a) Lassen Sie folgendes in Stata (und ihrem Kopf) "durchlaufen":

```
use data/data1, clear
* Variablenlisten
drop ymove ybuild
summarize income
summarize kitchen - phone
summarize np *
* Optionen
summarize income , detail
tabulate gender np9506 , missing row
* Operatoren
display 2+3
display 2^3
display 2*(3+5)/(5-2)^3display 2 == 3display 3==3
display 2 == 3 & 2 == 2display 2 == 3 | 2 == 2display ("Regensburg" == "Princeton")
* Funktionen
display sqrt (2)
display exp (5+abs (-1))
* Die in - Bedingung
list persnr gender ybirth in 10
list persnr gender ybirth in 10/12
list persnr gender ybirth in -5/-1
* Die if - Bedingung
summarize income if gender == 1
summarize income if ybirth < 1979
summarize income if ybirth <= 1979
summarize income if ybirth ~= 1979
summarize ybirth if edu >=6
summarize ybirth if edu >=6 & edu<.
tabulate edu, missing nolabel
* generate und replace
generate minor =0
replace minor = 1 if ybirth >1979 & ybirth <.
sum sqm , detail
generate size =0
replace size = 4 if sqm <.
replace size = 3 if sqm \le 113
replace size = 2 if sqm \leq 81replace size = 1 if sqm \leq 57* _n und _N
sort persnr
gen index = _nby intnr, sort: generate intcount = _Nlist persnr intnr intcount in 1/10
display _N
* recode
use data/data1, clear
recode ybirth (min/1979 = 0)(1980/max=1), gen(minor)recode kitchen-phone (1=0)(2=1), gen (d1 d2 d3 d4 d5 d6 d7 d8)
```

```
* egen
egen incomemean = mean (income), by (state)egen rowmiss = rowmiss ( income state voc edu )
use data/hierarch.dta, clear
egen hhinc = total(eink), by (hhnr)* string - Funktionen
use data/mdb, clear
d
encode party, gen (party_n)
destring period, gen (period_n)
gen cdu = 1 if party == "CDU"gen comma = strpos (name, ",")gen str famname = substr (name, 1, comma -1)* Makros
use data/data1, clear
local l 123
local l2 1+1
local 13 = 1+1local tr 'tr' Hallo
local tr 'tr' wie
local tr 'tr' geht
dis "'tr'"
global g Peter und Paul
macro list
display 'l '
display " $g "
* Skalare und Matrizen
scalar s = 5scalar list s
matrix m = (1, 2/3, 4)matrix list m
matrix t = m * smatrix list t
* Ergebnisse
summarize income
return list
local mean = r (mean)
display ' mean '
regress income gender
ereturn list
matrix \text{coeff} = e(b)matrix list coef
```
- b) Berechnen Sie mit der implementierten Taschenrechneroption den Wert von  $\sqrt{(2^2 + 4^2)/2 + 3}$ .
- c) Erstellen Sie eine Liste der Personennummer, des Einkommens und des Geschlechts für die 10 Personen mit dem höchsten Einkommen.
- d) Berechnen Sie Mittelwert und Standardabweichung der Ausbildungsdauer von verheirateten Frauen, die in Bayern wohnen.
- e) Erstellen Sie eine Kreuztabelle, in der Sie die Zahl der Beobachtungen für die einzelnen Bundesländer und das Geschlecht abtragen. Sind alle Beobachtungen in dieser Tabelle ausgewiesen?
- f) Erzeugen Sie zwei lokale Makros var1 und var2 die die Variablenlisten 'income gender ybirth' bzw. 'edu occ hhinc' enthalten. Führen Sie diese beiden Makros in einem neuen Makro var3 zusammen.

### <span id="page-41-0"></span>**8.12 Fingeruebung (finger.do)**

Folgende Fragen sollen innerhalb eines Do-Files bearbeitet werden:

- a) Versehen Sie dieses do-file mit einem informativen Header, der es lauffähig macht (cd?, log?, version?, Datum?...).
- b) Laden Sie das file "structure.dta" herunter (<https://t1p.de/stata-files> Passwort: happystata), öffnen Sie die Daten in Stata und verschaffen Sie sich einen Überblick über die Daten.
- c) Verändern Sie die Variable *v* so, dass diese Exporte in US\$ anzeigt.
- d) Erstellen Sie eine Variable welche die Exporte in Euro anzeigt. Der Wechselkurs beträgt 1.30US\$ pro Euro.
- e) Erstellen sie eine Dummy Variable, die den Wert 1 für Länder mit über 20.000.000 Einwohner annimmt.
- f) Erstellen Sie mehrere Dummy Variablen, die jeweils 1 sind für die 10 Länder welche
	- die geringste Arbeitslosenquote,
	- den rigidesten Arbeitsmarkt,
	- das größte GDP per capita

im Jahr 2008 aufweisen.

- g) Erstellen Sie eine Variable *numGDP*, die 1 ist für die 10 Länder mit den höchsten GDP per capita, 2 für die 10 Länder mit dem zweithöchsten GDP per capita, usw für das Jahr 2008.
- <span id="page-41-1"></span>h) Erstellen Sie Dummy Variablen für jede Ausprägung von *numGDP*.
- i) Löschen Sie die in [h](#page-41-1) erstellten Variablen wieder.
- j) Versehen Sie die Variable *numGDP* mit einem Label.
- k) Addieren Sie zu jedem Wert der Variable *numGDP* 23 dazu.
- l) Ziehen Sie von allen ungeraden Zahlen der Variable *numGDP* 3 ab.
- m) Ziehen Sie von allen geraden Zahlen der Variable *numGDP* 3 ab.
- n) Speichern Sie den bisher erstellten Datensatz unter structure\_ich.dta.
- o) Erstellen Sie einen Datensatz, der die Mittelwerte aller Länder und aller Variablen über die Zeit beinhaltet. Speichern Sie diesen unter test\_mean.dta ab. Hinweis: Der Mittelwert von Dummies und String-Variablen ist sinnlos und wird deswegen verworfen.
- p) Erzeugen Sie eine Excel Datei, welche die Variablen *i3 e\_pop e\_ur e\_gdppp* beinhaltet. Die Werte in der Excel-File sollten absteigend nach Einwohnerzahl sortiert sein. Die Werte in dem Excel-File sollten so sortiert sein, dass die Länder mit den meisten Einwohnern oben stehen.

### <span id="page-42-0"></span>**8.13 Die Biersteuer und Verkehrstote (beertax.do)**

Lesen Sie diese Daten<http://fmwww.bc.edu/ec-p/data/stockwatson/fatality.dta> in Stata ein und machen Sie sich damit vertraut. Die Datenbeschreibung finden Sie hier: <http://fmwww.bc.edu/ec-p/data/stockwatson/fatality.des>

Hilfreiche Befehle: .scatter , .reg , .areg , .tab , .xi i.variable, prefix(\_DY) , .tabulate variable, generate(\_DY) , .xtset , .areg , .xtreg

- a) Machen Sie sich mit dem Datensatz vertraut. Welche Variablen identifizieren den Datensatz? Welche Variablen beschreiben die Daten genauer?
- b) Die Variable mrall zeigt die Todesrate pro 10.000 Einwohner für einen Staat in einem gegebenen Jahr dar. Verändern sie Variable mrall so, dass sie die Verkehrstoten pro 10.000 Einwohner anzeigt.
- c) Berechnen Sie für jeden Staat die Wachstumsrate der Verkehrstoten. (Hinweis: Google darf benutzt werden und mit Suchbegriffen auf Englisch findet man oft mehr.)
- d) Untersuchen Sie nun wie sich eine Biersteuer auf die Anzahl der Verkehrstoten auswirkt.

### <span id="page-43-0"></span>**8.14 Guns (guns.do)**

Lesen Sie diese Daten

<http://www2.econ.iastate.edu/classes/econ371/McPhail/Guns.dta> in Stata ein und machen Sie sich damit vertraut. Die Datenbeschreibung finden Sie hier: <http://www2.econ.iastate.edu/classes/econ371/McPhail/Guns.pdf>

- a) Laden Sie den Datensatz Guns.dta und verschaffen Sie sich, auch mithilfe der Datenbeschreibung in guns.pdf eine Überblick über die Daten.
- b) Checken Sie, ob der Datensatz von stateid und year eindeutig identifiziert wird.
- c) Wenn dies nicht der Fall wäre, wie könnten Sie das bereinigen?
- d) Beinhalten die identifizierenden Variablen missings? Wenn ja, bereinigen Sie dies.

```
e) Die Variablen sind nicht sauber gelabelt. Ergänzen Sie fokgende fehlende Labels:
    label variable pb1064 "percent of state population that is black, ages 10 to 64"
   label variable pop "state population, in millions of people"
   label variable pm1029 "percent of state population that is male, ages 10 to 29"
   label variable pb1064 "percent of state population that is black, ages 10 to 64"
   label variable pw1064 "percent of state population that is white, ages 10 to 64"
   label variable year "Year (1977-1999)"
   label variable stateid "ID number of states (Alabama = 1, Alaska = 2, etc.)"
   label variable avginc "real per capita personal income in the state, in thousands of dollars"
   label variable shall "=1 if the state has a shall-carry law in effect in that year=0 otherwise"
   label variable density "population per square mile of land area, divided by 1000"
```
- f) Veranschaulichen Sie die Entwicklung der Kriminalität über die Zeit in Tabellen und/oder Grafiken. Haben Sie eine Erklärung?
- g) Erzeugen Sie folgende Variablen:
	- Erzeugen Sie eine Variable "mean vio", welche die über die Zeit durchschnittliche Kriminalitätsrate für alle Staaten beinhaltet.
	- Erzeugen Sie eine Variable "mean\_vio\_id", welche die über die Zeit durchschnittliche Kriminalitätsrate für jeden Staat einzeln beinhaltet.
	- Erzeugen Sie eine Dummy Variable "Davg\_vio", die 1 ist für Staaten mit einer überdurchschnittlichen Kriminalitätsrate und ansonsten 0.
- h) "Shall-carry law" bedeutet grob, dass Personen in einem Bundesstaat verdeckt Waffen tragen dürfen. Sie vermuten, dass dies die Kriminalität beeinflussen kann. Im Folgenden sollen Sie versuchen diesem Zusammenhang zu ergründen. Generieren Sie zunächst eine Variable "sh\_years", die ausweist, wie viele Jahre dieses Gesetz in den jeweiligen Staaten in Kraft war. Tipp: .help egen
- i) Generieren Sie eine Variable *sh\_new*, die das Jahr, indem das Gesetz in Kraft trat, mit einer 1 ausweist und ansonsten 0 ist. Lösung: sort stateid year

gen sh\_new=1 if shall[\_n]!=shall[\_n-1] & stateid[\_n]==stateid[\_n-1] replace sh\_new=0 if implementation==.

j) Können Sie sich die folgende Kommandozeile erklären? by stateid: gen  $sh\_ch\_year = 1900 + year$  if  $sh\_new == 1$ mean vio mur rob , over(shall) mean vio mur rob [aweight=pop] , over(shall)

- k) Bewirkt das Gesetz etwas bzgl. *vio mur rob*? Vergleichen Sie den Mittelwert von *vio mur rob* derjenigen Staaten, die das Gesetz niemals hatten, mit Staaten, die das Gesetz immer (vor 1977) hatten.
- l) Betrachten Sie die Mittelwerte von *vio mur rob* bei Staaten, die das Gesetz während der beobachteten Periode eingeführt haben vor und nach der Einführung\*/
- m) Berechnen Sie die durchschnittliche Wachstumsraten "gr\_<sup>\*"</sup> für *vio mur rob*.
- n) Wie ist die durchschnittliche Wachstumsrate von *vio mur rob* vor und nach der Einführung des Gesetzes?

```
o) Versuchen Sie, folgende Kommandos nachzuvollziehen:
    mean vio [aweight=pop] if sh_years==23, over(year)
   matrix sh1 = (e(b))mean vio [aweight=pop] if sh_years>0 & sh_years<23, over(year)
   matrix sh2 = 'e(b)'mean vio [aweight=pop] if sh_years==0, over(year)
   matrix sh0 = 'e(b)'svmat sh1, names(sh1)
   symat sh0, names(sh0)
   svmat sh2, names(sh2)
   egen year2 = seq() in 1/23, from(1977) to(1999)
   line sh0 sh1 sh2 year2, title(Gewaltkriminalitätsrate in den USA 1977 - 1999) ///
   ytitle(Rate pro 100000 Bürgern) xtitle(Jahr) yscale(range(0)) ylabel(0(100)900, angle(horizontal)) ///
   legend(label(1 SStaaten, die nie das Gesetz verabschiedet haben") ///
   label(2 SStaaten, die das Gesetz vor 1977 verabschiedet haben") ///
   label(3 SStaaten, die das Gesetz nach 1977 verabschiedet haben")cols(1))
```
- p) Versuchen Sie, das Ergebniss der vorhergehenden Aufgabe zu replizieren, indem sie den .collapse Befehl verwenden.
- q) Regressieren Sie nun (1) ln(*vio*) auf *shall* und (2) ln(*vio*) auf *shall, incarc\_rate, density, avginc, pop, pb1064, pw1064* und *pm1029*. Interpretieren sie die Koeffizienten von *shall*. Sind sie statistisch signifikant? Sind sie ökonomisch signifikant.
- r) Schätzen Sie Modell (2) mit fixen Effekten und vergleichen Sie die Ergebnisse. Schätzen Sie anschließend mit zusätzlichen Zeitdummies. Vergleichen Sie erneut. Was fällt auf? Nennen Sie Gründe, die weiterhin an der Valididät der Ergebnisse Zweifel aufkommen lassen könnten.

### <span id="page-45-0"></span>**8.15 Schleifen (schleifen.do)**

- a) Machen Sie sich im Hilfemenü mit der forvalues Schleife vertraut.
- b) Machen Sie sich im Hilfemenü mit der foreach Schleife vertraut.
- c) Folgende foreach Schleife zeigt nacheinander Großbuchstaben (A,B,C) und Zahlen (1, 2, 3, 4) an. In welcher Reihenfolge werden diese Zeichen geschrieben?

```
local n=1
local x "A B C"
foreach f of local x {
local n = 'n' + 1dis "'n"'
dis "'f"'
}
```
- d) Machen Sie sich im Hilfemenü mit der while Schleife vertraut.
- e) Speichern Sie den Datensatz "wage.dta" (<https://t1p.de/stata-files> Passwort: happystata) in ihren Ordner "data". Diese Datei dürfte Ihnen aus Ökonometrie 1 noch bekannt sein. Öffnen Sie diese Datei.
- f) Regressieren Sie nun den Lohn separat auf *iq*, *educ* und *exper*.
- g) Versuchen Sie dasselbe nun mit einer foreach-Schleife.
- h) Regressieren Sie nun für jede Ausprägung von *educ* (9-18) separat: *wage=iq+exper*. Versuchen sie dies mit einer foreach-Schleife. Tipp: versuchen Sie dies mit .levelsof .
- i) Erstellen Sie eine Variable *D\_iq*, die den Wert 1 für alle Beobachtungen mit einem *iq*<90 annimmt, 2 für ... *iq*>110 und 3 für ... alle dazwischenliegenden *iq* Beobachtungen.
- j) Regressieren Sie nun den Lohn separat auf *educ* und *exper*, jeweils einmal für jede Ausprägung von *D\_iq*. Dies ergibt insgesamt sechs Regressionen (drei für *educ* und drei für *exper*). Versuchen Sie hierzu die forvalues Schleife in eine foreach Schleife zu integrieren.
- k) Ersetzen Sie nun die forvalues Schleife mit einer while Schleife.
- l) Stellen Sie den Zusammenhang zwischen dem Stundenlohn (*wage/hours*) und *iq* graphisch dar.
- m) Stellen Sie den Zusammenhang zwischen dem Stundenlohn (*wage/hours*) und *iq* graphisch für alle Ausprägungen von educ dar und speichern Sie die Graphiken. Benutzen Sie für den gesamten Vorgang eine foreach Schleife.

### <span id="page-46-0"></span>**8.16 Tabellen und Grafiken (tabellen\_grafiken.do)**

Im Folgenden untersuchen wir, ob sich die Wohnungsgrößen von Frauen und Männern innerhalb der Bundesländer unterscheiden.

- a) [Kohler and Kreuter](#page-8-0) [\(2016\)](#page-8-0) stellt eine Reihe von Datensätzen zur Verfügung. Installieren Sie diese in dem Ordner "data". Geben Sie hierzu .net from http://www.stata-press.com/data/kkd/ in Stata ein. Alternativ können sie die Daten hier runterladen: http://www.stata-press.com/data/kkd.html
- b) Laden Sie den Datensatz "data1.dta" und erzeugen Sie eine Tabelle, in der die Bundesländer und deren durchschnittliche Wohnungsgröße abgebildet sind. Versuchen Sie je eine Lösung mit .table und .tabstat zu finden.
- <span id="page-46-2"></span>c) Erzeugen Sie eine Tabelle, in der die Bundesländer und deren durchschnittliche Wohnungsgröße abgebildet sind, sowie Maximum, Minimum, Median und Standardabweichung. Versuchen Sie je eine Lösung mit .table und .tabstat zu finden.
- d) Erzeugen Sie diese Tabelle nun für Männer und Frauen getrennt mit einer Befehlszeile. Versuchen Sie je eine Lösung mit .table und .tabstat zu finden.
- e) Erzeugen Sie eine Tabelle, in der die durchschnittliche Wohnungsgröße für beide Geschlechter abgebildet ist. Versuchen Sie je eine Lösung mit .table und .tabstat zu finden.
- <span id="page-46-1"></span>f) Fällt Ihnen ein Unterschied auf zwischen .table und .tabstat ? Versuchen Sie "format $(\%10.2f)$ " als Option bei .table anzugeben. Was verändert sich? Können Sie über das Menü diese Option finden und ändern? (Hilfe: table→Options→Override display format→Create)
- g) Manipulieren Sie die Tabelle aus der vorherigen Aufgabe [f](#page-46-1) indem Sie alle Mehr-Personen-Haushalte ausschließen.
- h) Erweitern Sie die Tabelle aus der vorherigen Aufgabe [f](#page-46-1) indem sie diese für jedes Bundesland separat anzeigen. Versuchen Sie je eine Lösung mit .table und .tabstat zu finden.
- i) Stellen Sie die Tabelle aus Aufgabe [c](#page-46-2) grafisch dar. Hinweis: .graph bar . Um die Bundesländer lesbar zu machen, kann man diese um 90° drehen. Versuchen Sie dies zunächst über das Menü zu finden.
- j) Für eine bessere Übersicht ist es sinnvoll, die Bundesländer mit der größten durchschnittlichen Wohnungsgröße zuerst anzuführen. Wie geht das?
- k) Es interessiert Sie nun, wie stark die Wohnungsgrößen von Frau und Mann schwanken. Erstellen Sie zwei Boxplots in einer Grafik, welche diese Schwankungen anzeigen.
- l) Erstellen Sie für jedes Bundesland einen Boxplot, der die Schwankungen der Wohnungsgröße angibt.
- m) Stellen Sie die mittlere Wohnungsgröße je Gebäudetyp in einem Balkendiagramm dar. Achten Sie auf eine angemessene Gestaltung der Grafik. Zeichnen Sie den Mittelwert aller Wohnungen in die Grafik mit ein. Lösung:

```
sum sqm if htype<.
local mean = r(mean)
graph bar sqm, over(htype, label(angle(45))) ///
title("Mittlere Wohnfläche") subtitle( Nach Gebäudeart -") ///
note("Daten: GSOEP") ytitle(Wohnflõche in qm) yline('mean') ///
text('mean' 50 "Mittelwert", placement(n) color(red))
```
n) Stellen Sie die Einkommensverteilung in den verschiedenen Bundesländern mit Hilfe eines Punktdiagramms dar. Wählen Sie dazu aussagekräftige Kennziffern. Achten Sie wiederum auf eine angemessene Gestaltung. Was lässt sich erkennen? Lösung:

```
quietly centile income if state<. , centile (20 50 80)
local p20 = r(c_1)local p50 = r(c_2)local p80 = r(c_3)graph dot (p20) income (median) income (p80) income, over(state, sort(2) total ) ///
ytitle(Ëinkommen in Euro") ///
yline('p20', lcolor(blue)) yline('p50', lcolor(red)) yline('p80', lcolor(green)) ///
title("Verschiedene Quantile der Einkommensverteilung") ///
subtitle( nach Bundesländern -") ///
legend(label (1 "20 Perzentil") label(2 "Median") label(3 "80 Perzentil") col(3)) ///
note("Daten: GSOEP") ///
caption("Die vertikalen Linien zeigen die jeweiligen Quantileüber alle Bundesländer")
```
o) Führen Sie einen graphischen Test durch, ob das logarithmierte Einkommen einer Normalverteilung folgt. Lösung:

```
gen l_income = log(income)
histogram l_income, normal normopts(lcolor(blue))kdensity kdenopts(lcolor(red)) ///
title("Verteilung des Log-Einkommens") ///
subtitle( Histogramm mit Normalverteilungund Kerndichteschõtzer -") ///
ytitle("Dichte") ///
xtitle(Ëinkommen in Euro") ///
note("Daten: GSOEP") ///
caption("Blaue Linie: NormalverteilungRote Linie: Epanechnikov-Kerndichteschõtzer")
```
p) Laden Sie den Datensatz "inflation.dta" herunter ( $\frac{h_{\text{tbs}}}{h_{\text{tbs}}}$ ./tip.de/stata-files — Passwort: happystata) und stellen Sie die Entwicklung der Inflationsraten in Deutschland, Frankreich und Großbritannien in geeigneter Weise dar. Achten Sie wieder auf die Beschriftung der Grafik. Welche Interpretation bietet sich an?

```
use inflation, clear
line inf year if country=="Germany| line inf year if country=="France| line inf year if country==Ünited
Kingdom", ///
legend(label(1 "Deutschland") label(2 "Frankreich") label(3 "Großbritannien") cols(3)) ///
title(Ïnflationsraten 1970 - 2000") ///
subtitle( In Deutschland, Frankreich und Großbritannien -") ///
note("Quelle: unbekannt (das sollte einem möglichst nicht passieren)")
```
- q) Laden Sie guns.dta und zeigen Sie für *stateid* 1 und 2, wie sich *rob* über die Zeit entwickelt hat. Speichern Sie die jeweiligen Grafiken mit der Option "saving()".
- r) Kombinieren Sie nun die gespeicherten Grafiken und speichern Sie diese als .gph und als .wmf-Datei ab.
- s) Stellen Sie die beiden Linien in einer Grafik dar und machen sie die Legende lesbar.
- t) Für viele Länder ist das mühsam. Stata bietet zwei Lösungen: line vio year, sort by(stateid, total) xtset stateid year xtline vio xtline vio, overlay

### <span id="page-48-0"></span>**8.17 Panel Bild Alternativen (panel\_pic.do)**

Oft will man für mehrere Firmen oder für Länder einen Indikator im Zeitablauf betrachten. Stata bietet hier verschiedenste Wege **eine** Grafik zu erstellen. Lassen Sie folgendes in Stata (und Ihrem Kopf) durchlaufen.

```
* Panel_Bild_Alternative
* Alternative 1
clear all
webuse grunfeld , clear
levelsof com, local (levels)
keep mvalue year company
reshape wide mvalue, i (year) j (company)
twoway (line mval* year )
* Alternative 2
clear all
webuse grunfeld
levelsof com, local (levels)
foreach l of local levels {
        local gr 'gr' line mval time if com == 'l' ||
                }
        display "'gr'"
graph twoway 'gr', legend ('le') name (gr1)
* Alternative 3
clear all
webuse grunfeld
levelsof com, local (levels)
sort company time
line mval time, c(L) name (gr2) //see: .help connectstyle
* Alternative 4
clear all
webuse grunfeld
xtset company time
xtline mvalue , over
* Alternative 5
clear all
ssc install lgraph
webuse grunfeld
lgraph mval time, by (company)
```
### <span id="page-49-0"></span>**8.18 Konvergenz (konvergenz.do)**

Der Datensatz klausur2012.dta, den sie auf der elearning Plattform finden, enthält das pro Kopf GDP von 1960 (gdppc60) und die durchschnittliche Wachstumsrate des GDP pro Kopfes zwischen 1960 und 1995 (growth) für verschiedene Länder (country), sowie 3 Dummy-Variablen die mit einer '1' die Zugehörigkeit eines Landes zu der Region Asien (asia), Westeuropa (weurope) oder Afrika (africa) indizieren und ansonsten den Wert '0' besitzen.

- 1) Nennen Sie die Länder welche nicht in Westeuropa, Afrika oder Asien liegen? Sollten Sie Länder finden welche Mitglieder der EU sind weisen sie diesen eine '1' in der Variable weurope zu.
- 2) Erstellen Sie eine Tabelle die für alle vorhandenen Zeitpunkte das durchschnittliche GDP pro Kopf anzeigen. Unterscheiden sie dabei in Westeuropäische Länder, nicht Westeuropäische Länder und alle Länder.
- 3) Erstellen sie die Wachstumrate des GDP pro Kopf von 1960 auf 1995 und nennen Sie diese gdpgrowth. (Anmerkung: Der logarithmierte Wert X abzüglich des logarithmierten Wertes X der Vorperiode ist approximativ gleich der Wachstumsrate.)
	- a) Berechnen Sie die unbedingte Konvergenz aller Länder indem sie eine Grafik erstellen in welcher ein Scatterplott abgetragen ist mit der durchschnittlichen Wachstumsrate des GDP pro Kopfes zwischen 1960 und 1995 (gdpgrowth) auf der y-Achse und dem pro Kopf GDP von 1960 (gdppc60) auf der x-Achse. Zusätzlich ist in dieselbe Grafik der geschätzte lineare Zusammenhang darzustellen. Sie müssen die Grafik nicht weiter beschriften, nur zwei Sachen: betiteln Sie die Grafik mit 'world' und labeln Sie die einzelnen Beobachtungen mit den Ländernamen. Speichern Sie die Grafik im Stata Format unter der Bezeichnung 'world' ab. (Anmerkung: Sollten sie gdpgrowth in Aufgabe 3 nicht berechnen können verwenden sie Alternativ die bereits im Datensatz enthaltene Variable growth.)
	- b) Erstellen Sie mit Hilfe einer foreach-Schleife 3 Grafiken welche denselben Zusammenhang wie in Aufgabe 2 beschreiben. Reduzieren Sie nun aber das Sample jeweils auf Westeuropäische, Afrikanische und auf Asiatische Länder. Betiteln sie die Grafik entsprechend mit 'weurope', 'africa' und 'asia'. Speichern sie diese 3 Grafik ebenfalls im Stata Format ab.
	- c) Kombinieren Sie die 4 abgespeicherten Grafiken in ein Bild. Und interpretieren Sie die Grafiken kurz. Erörtern Sie dabei was eine steigende und was eine fallende Schätzgerade bedeuten könnte?
- 4) Schätzen Sie mit der Methode der kleinsten Quadrate die in den 4 Grafiken veranschaulichten Zusammenhänge. Stellen sie die 4 Schätzergebnisse in einer Tabelle dar, wobei das Signifikanzniveau mit Sternen angezeigt werden soll. Zuätzlich soll in der Tabelle das Akaike Informationskriterium, sowie das Bestimmtheitsmaß und die Anzahl an Beobachtungen ausgegeben werden. Interpretieren sie die 4 Schätzergebnisse hinsichtlich ihrer Signifikanz.
- 5) Bringen sie den Datensatz ins long-Format und berechnen sie die Wachstumsraten des GDP pro Kopf für die vorhandenen Zeitpunkte in den Ländern.

### <span id="page-50-0"></span>**8.19 Zipf's Law (zipf.do)**

Laden Sie den Datensatz cityGER.dta herunter (<https://t1p.de/stata-files> — Passwort: happystata) und speichern Sie diesen in Ihrem persönlichen Laufwerk. Der Datensatz umfasst Daten der deutschen Volkszählung der Jahre 1970, 1980 und 2011.

- a) Finden Sie heraus welche Variable(n) die Beobachtungen des Datensatzes eindeutig identifizieren.
- b) Erstellen Sie eine Tabelle, welche die Anzahl der Beobachtungen, den Mittelwert, die Standardabweichung, sowie Minimum und Maximum der Variablen pop1970, pop1987 und pop2011 enthält.
- c) Löschen Sie alle numerischen Variablen die ein Missing enthalten.

Im Folgenden untersuchen Sie die Gültigkeit von Zipf's Law für Deutschland. Zipf's Law postuliert wie die Größe von Städten verteilt ist. Dieses "Gesetz" besagt, dass es einen log-linearen Zusammenhang zwischen der Größe einer Stadt und dem Rang, den eine Stadt in einer nach der Stadtgröße sortierten Reihe einnimmt, gibt. In der Schätzgleichung

$$
log(M_j) = c - qlog(R_j),
$$

postuliert das Gesetz einen Koeffizienten von *q* = 1 (*c* ist eine Konstante; *M<sup>j</sup>* ist die Größe der Stadt *j*; *R<sup>j</sup>* ist der Rang den die Stadt *j* in einer nach der Stadtgröße sortierten Reihe einnimmt).

d) Erstellen Sie eine Variable Namens rank die ein Ranking der Städte bezüglich der Größe der Bevölkerung im Jahr 2011 beinhaltet. Berlin sollte also eine 1 aufweisen, Hamburg eine 2, München eine 3, usw.

*(Hinweis: Sollten Sie diese Aufgabe nicht lösen verwenden Sie im folgenden die Variable rankX als Ersatz für die nicht erzeugte Variable rank.)*

- e) Logarithmieren Sie die Variablen rank und pop2011. Betiteln Sie die neue Variablen mit lnrank und lnpop2011. Benützen Sie hierzu eine foreach-Schleife.
- f) Labeln Sie die Variablen *lnpop2011* mit "log Einwohner 2011", sowie lnrank mit "Städte-Ranking".
- g) Erstellen Sie einen Scatter-Plot. Auf der Abszisse (x-Achse) soll die Variable lnrank abgetragen sein und auf der Ordinate (y-Achse) lnpop2011. Fügen Sie dem selben Scatter-Plot eine Regressionsgerade des angezeigten Zusammenhangs hinzu.
- h) Testen Sie nun den im Zipf's Law postulieren Zusammenhang. Regressieren Sie hierzu die logarithmierte Stadtgröße des Jahres 2011 auf den logarithmierten Rang einer Stadt in einer nach der Stadtgröße sortierten Reihe. Interpretieren Sie das Ergebniss kurz, gehen Sie hierbei auf das Bestimmheitsmaß ein.
- i) Testen Sie, ob der Schätzkoeffizient von lnrank, wie von Zipf's Law postuliert gleich Eins ist.

#### *(Hinweis: help test)*

- j) Geben Sie an wie viele Einwohner in Regensburg 2011 nach Angaben des Census wohnen und auf welchem Rang im Städtegrößenranking sich Regensburg befindet.
- k) Geben Sie an wie viele Einwohner nach der Schätzung der vorangegangenen Aufgabe in Regensburg wohnen.
- l) Regressieren Sie nun für alle Bundesländer (state) besagten Zusammenhang seperat.
- m) **Bonus Aufgabe:** Laden Sie den Datensatz cityGER.dta erneut. Löschen Sie alle Variablen bis auf city, state, pop1970, pop1987 und pop2011. Der Datensatz befindet sich im sogenannten wide-Format. Bringen Sie diesen in das sogenannte long-Format. (5P)

### <span id="page-51-0"></span>**8.20 Das Einkommen von verheirateten Frauen (marry.do)**

a) Laden Sie folgende Daten aus dem Internet und speichern Sie diese auf auf ihre Festplatte. Geben Sie hierzu direkt in Stata die entsprechenden Befehle ein, um die Daten zu laden und zu speichern. (5P)

http://www.stata.com/data/jwooldridge/eacsap/mroz.dta

- b) Der Datensatz beinhaltet Informationen zu verheirateten weißen Frauen des Jahres 1975. Finden Sie heraus, ob diese Frauen durch eine Variable im Datensatz identifiziert werden. Ist dies nicht der Fall, erzeugen Sie eine identifizierende Variable mit den Variablennammen *id*. Prüfen Sie anschließend, ob die Variable *id* den Datensatz eindeutig identifiziert. (5P)
- c) Erstellen Sie eine Tabelle in der für alle Variablen die Anzahl der Beobachtungen, der Mittelwert, die Standardabweichung, das Minimum und das Maximum abgetragen ist. (3P)
- <span id="page-51-1"></span>d) Die Variable *inlf* zeigt an, ob eine Frau im abgelaufenen Jahr beschäftigt war (=1) oder nicht (=0). Sie vermuten, dass ein geringes Einkommen des Mannes die Wahrscheinlichkeit erhöht, dass eine Frau beschäftigt ist. Testen Sie diese Vermutung mit Hilfe einer Probit-Schätzung (Hinweis: help probit). Erstellen Sie hierfür zunächst eine Variable namens *incman* die anzeigt wie viel der Mann verdient. (Hinweis: *faminc* zeigt an wie viel beide Ehepaare zusammen verdienen, *wage* zeigt an wie viel eine Frau in der Stunde durchschnittlich verdient und *hours* zeigt an wie viele Stunden eine Frau gearbeitet hat). Regressieren Sie *incman* auf *inlf*. Kann die Vermutung bestätigt werden? (7P)
- e) Fügen Sie nun zu der in Aufgabe [d\)](#page-51-1) durchgeführten Regression noch folgende Kontrollvariablen hinzu: *motheduc fatheduc huseduc exper expersq age kidslt6 kidsge6*. Kommentieren Sie nun folgendes Statement: "Die Partizipation der Frau am Arbeitsmarkt ist unabhängig vom Einkommen des Ehemannes." (5P)
- f) Erstellen Sie eine Dummy-Variable Namens *kind* welche Eins ist, wenn eine Frau mindestens ein Kind im Alter bis zu 18 Jahren hat und Null für alle sonstigen Beobachtungen. (4P)
- g) Replizieren Sie folgende Grafik und spekulieren Sie wie der scheinbar positive Zusammenhang von *educ* und *huseduc* interpretiert werden könnte. (6P)

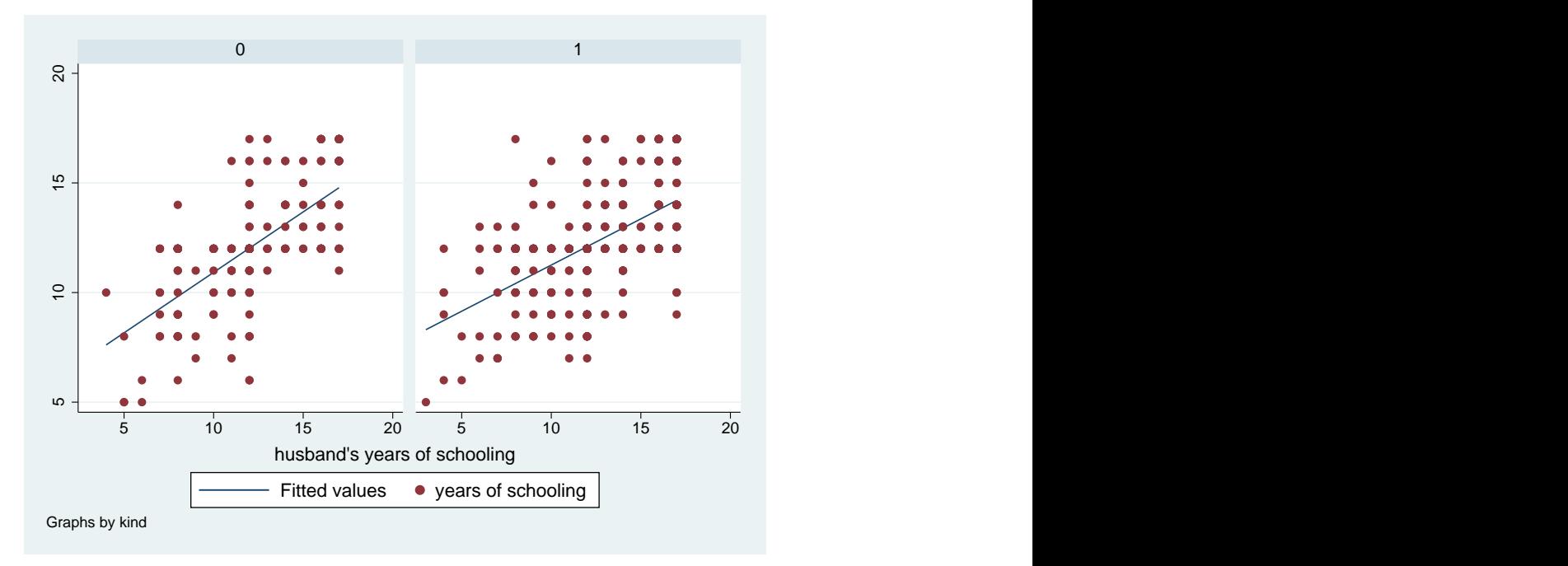

<span id="page-51-2"></span>h) Erklären Sie den Stundenlohn von Frauen anhand der Mincer-Lohngleichung. Die Schätzgleichung lautet:

 $\ln wage_i = \alpha_0 + \alpha_1 educ_i + \alpha_2 exper_i + \alpha_3 expersq_i + \epsilon_i.$ 

Diese Gleichung geht davon aus, dass der Lohn durch die Zahl der Ausbildungsjahre und der Berufserfahrung bestimmt wird. Letztere wird zudem im quadriertem Term in die Gleichung eingeführt, um den beobachteten sinkenden Löhnen im Alter Rechnung zu tragen. Verwenden Sie robuste Standardfehler. (5P)

- i) Erstellen Sie eine Variable die angibt wie viele minderjährige Kinder (<18 Jahre) eine Frau hat. Nennen Sie diese Variable *anzkind* und labeln Sie diese Variable mit "Anzahl der Kinder". (5P)
- j) Testen Sie, ob Kinder einen Einfluss auf den Lohn der Mutter besitzen. Schätzen Sie hierzu folgende 3 Gleichungen und stellen Sie die alle drei Schätzungen in einer einzigen Tabelle dar. Achten Sie darauf, dass die Signifikanz der dargestellten Koeffizienten durch Sternchen indiziert wird und für jede Regression das Bestimmtheitsmaß angezeigt wird.

ln  $wage_i = \alpha_0 + \alpha_1educ_i + \alpha_2exper_i + \alpha_3expers_i + \alpha_4kidslt6_i + \alpha_5kidsge6_i + \epsilon_i$ ln  $wage_i = \alpha_0 + \alpha_1 educ_i + \alpha_2 exper_i + \alpha_3 expersq_i + \alpha_4 kind_i + \epsilon_i$ ln  $wage_i = \alpha_0 + \alpha_1$ *educ<sub>i</sub>* +  $\alpha_2$ *exper<sub>i</sub>* +  $\alpha_3$ *expersq<sub>i</sub>* +  $\alpha_4$ *anzkind<sub>i</sub>* +  $\epsilon_i$ 

Interpretieren Sie die Ergebnisse kurz. (10P)

k) Erstellen Sie mit Hilfe des .collapse Befehls eine Tabelle bzw. einen Datensatz, welcher wie folgt aussieht: (5P)

| $\mathrm{city}$ | hours |                                     | faminc sdhours sdfaminc |  |
|-----------------|-------|-------------------------------------|-------------------------|--|
| ∩.              |       | 759.5167 19075.22 880.9531 10506.88 |                         |  |
|                 |       | 730.0496 25306.72 866.6475 12498.29 |                         |  |

(Hinweis: Bei der Variable *hours* und *faminc* handelt es sich um den Mittelwert, bei *sdhours* und *sdfaminc* handelt es sich um die Standardabweichung.)

#### l) **Bonus Aufgabe:** Führen Sie folgenden Befehl aus:

.use http://www.uam.es/personal\_pdi/economicas/rsmanga/docs/wage1.dta, clear

Der hiermit geladene Datensatz beinhaltet wieder Lohndaten von Individuen. Löschen Sie alle Beobachtungen, außer es handelt sich um verheiratete (married=1) weiße (nonwhite=0) Frauen (female=1). Kombinieren Sie nun diesen Datensatz mit den oben verwendeten Datensatz mroz.dta und schätzen Sie die Mincer-Lohngleichung aus Aufgabe [1h\)](#page-51-2) erneut. (10P)

### <span id="page-53-0"></span>**8.21 Migration in Deutschland (migration.do)**

Im folgenden arbeiten Sie mit dem IAB Brain-Drain Datensatz. Dieser umfasst die Gesamtzahl der im Ausland geborenen Personen im Alter von 25 Jahren und mehr, die in einem der 20 OECD-Zielländer leben, nach Jahr, Geschlecht, Herkunftsland und Bildungsstand. Das Bildungsniveau wird in niedrig, mittel und hoch qualifiziert unterschieden. Die Beschreibung der Daten finden Sie—falls benötigt—hier: https://www.iab.de/de/daten/iab-brain-drain-data.aspx

a) Bitte laden sie folgende Daten direkt aus dem Netz in Stata und finden Sie heraus, welche Variablen die Beobachtungen identifizieren:

.use https://doku.iab.de/daten/brain-drain/iabbd\_8010\_v1.dta, clear

- b) Die Variablen gender und year sind nicht gelabelt. Versehen Sie diese Variablen mit einem aussagekräftigen Label.
- c) Sie interessieren sich ausschließlich für die Migration nach Deutschland. Bereiten Sie den Datensatz so auf, dass nur diese Information enthalten bleibt.
- d) Erläutern Sie, wie man in Stata einen Wiederherstellungspunkt setzen kann und wie man zu diesem Punkt zurückkehrt.
- e) Berechnen Sie die fünf Länder, aus denen Deutschland über alle Jahre hinweg am meisten Migranten empfängt. Zeigen Sie diese fünf Länder mit der Anzahl der Migranten über alle Jahre in Stata an.
- f) Erstellen Sie ein Balkendiagramm, welches im Zeitablauf anzeigt wie viele Migranten in der Summe nach Deutschland gekommen sind. Die y-Achse sollte hierbei die Summe der Migranten in Millionen anzeigen.
- g) Erstellen Sie drei Variablen, welche die Anzahl der niedrig-, mittel- und hochqualifizierten pro Tag anzeigt. Gehen Sie davon aus, dass ein Jahr aus 360 Tagen besteht.

*(Hinweis: Wenn Sie es schaffen, die Variablen mit Hilfe einer Schleife zu erzeugen, erhalten Sie 2 Bonus-Punkte.)*

h) Erstellen Sie drei Liniendiagramme, welche jeweils die Summe der niedrig-, mittel- und hochqualifizierten Migranten nach Deutschland pro Tag im Zeitablauf anzeigen und speichern Sie die drei Diagramme jeweils als \*.png-Datei ab.

*(Hinweis: Es hilft, den Datensatz zu 'kollabieren', siehe* .help collapse *.)*

*(Hinweis: Wenn Sie es schaffen, die Diagramme mit Hilfe einer Schleife zu erzeugen, erhalten Sie 3 Bonus-Punkte.)*

i) Versuchen Sie nun, diese drei Bilder in einem Diagramm wie folgt darzustellen:

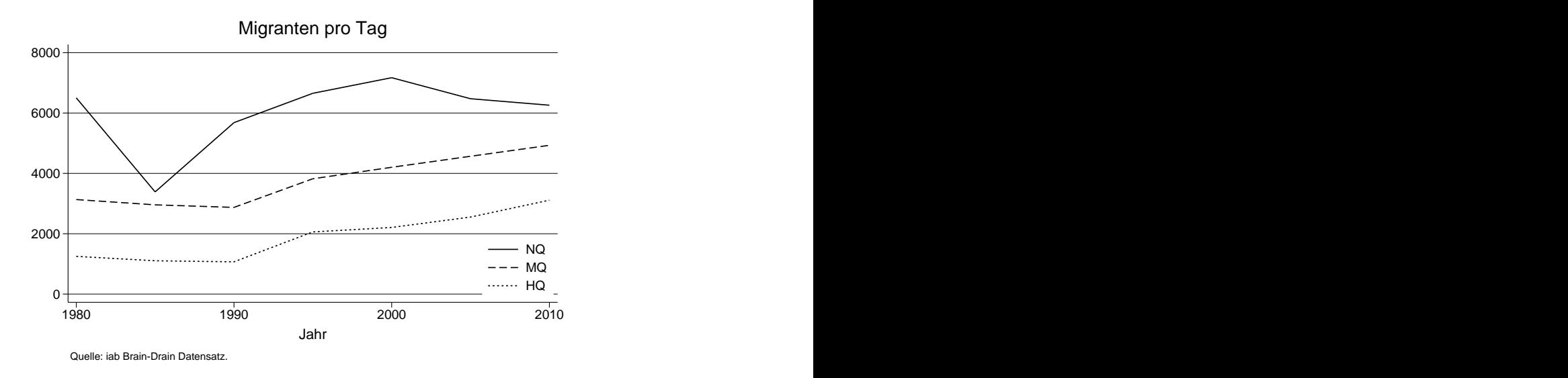

- j) Erstellen Sie jeweils ein Kuchendiagramm für das Jahr 1980 und 2010. Diese zwei Kuchendiagramme (auf englisch: pie plot) sollen die Anteile der niedrig-, mittel- und hochqualifizierten Migranten an der Gesamtzahl der Migranten anzeigen. Interpretieren Sie kurz, wie sich diese Aufteilung verändert hat.
- k) Laden Sie die IAB Brain-Drain Daten erneut und erstellen Sie eine Tabelle, welche die Summe der Migranten für alle Zielländer im Zeitablauf anzeigt. Die Tabelle soll wie folgt organisiert sein:

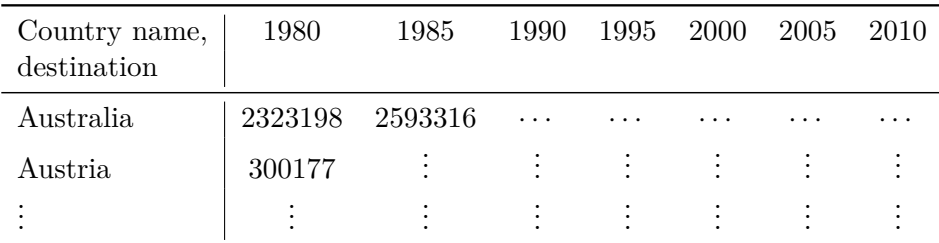

l) Vervollständigen bzw. berichtigen Sie die folgende Befehle, so dass unten stehender Stata Output erzeugt wird:

```
use https://doku.iab.de/daten/brain-drain/iabbd_8010_v1.dta, clear
keep if destination=="Germany"
collapse ( ) , by()
reshape wide tot, i() j() string
egen totboth=(totFemal totMale)
gsort -totboth
list in 1/5
```
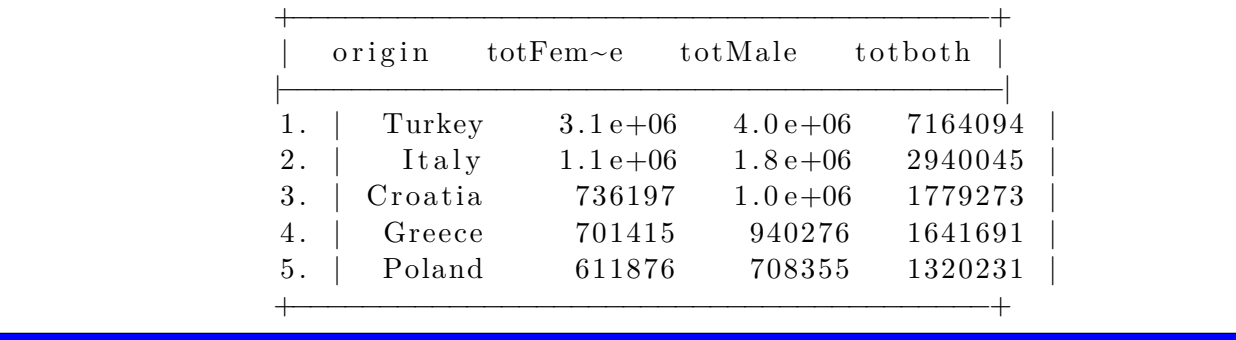

#### <span id="page-55-0"></span>**8.22 Migration nach Deutschland**

Im folgenden arbeiten Sie mit dem IAB Brain-Drain Datensatz. Dieser enthält für die Jahre 1980 bis 2010 (5-Jahres-Intervalle) Daten zur internationalen Migration für 20 OECD-Zielländer unterteilt nach Geschlecht, Herkunftsland und Bildungsstand. Das Bildungsniveau wird in niedrig, mittel und hoch qualifiziert unterschieden. Die Beschreibung der Daten finden Sie—falls benötigt—hier:

https://www.iab.de/de/daten/iab-brain-drain-data.aspx

1) Bitte laden Sie folgende Daten direkt aus dem Netz in Stata und finden Sie heraus, welche Variablen die Beobachtungen identifizieren:

.use https://doku.iab.de/daten/brain-drain/iabbd\_8010\_v1.dta, clear

- 2) Die Variablen gender und year sind nicht gelabelt. Versehen Sie diese Variablen mit einem aussagekräftigen Label.
- 3) Sie interessieren sich ausschließlich für die Migration nach Deutschland. Bereiten Sie den Datensatz so auf, dass nur diese Information enthalten bleibt.
- 4) Führen Sie folgenden Befehl in Stata aus und erläutern Sie, wie die Variablen tot, low, med, und high nun zu interpretieren sind.

collapse (sum) tot low med high, /// by(ccode\_destination ccode\_origin year origin destination)

5) Sie bemerken, dass nicht alle Migranten einem Land zugeordnet werden können ("Unknown"). Stellen Sie durch den Befehl .tabstat dar, wie viele Migranten zu jedem verfügbaren Zeitpunkt nicht zugeordnet werden. Der Stata Output sollte wie folgt aussehen:

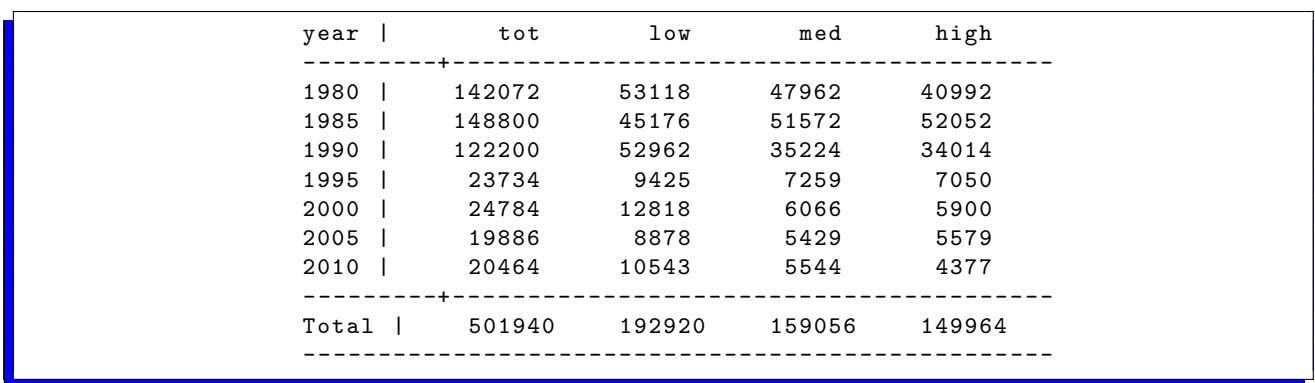

6) Geben Sie in Prozent an, wie sich die keinem Ursprungland zuzuordnenden Migranten auf hoch-, mittel- oder niedrigqualifizierte Personen verteilen. Erzeugen Sie hierzu folgenden Stata Output:

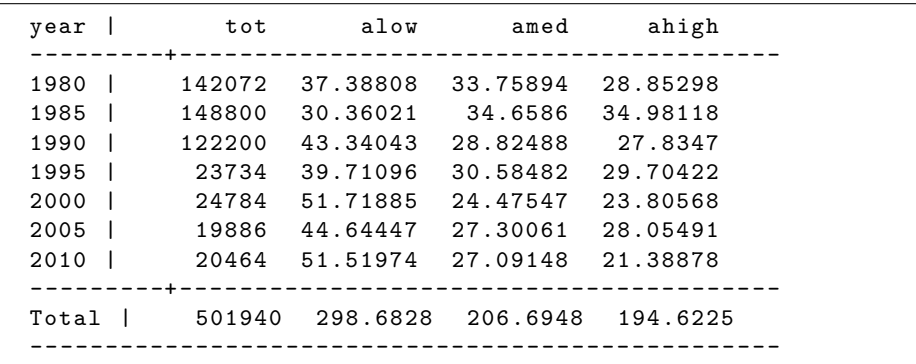

*<sup>(</sup>Hinweis: Sollten Sie die Aufgaben bis hierher nicht lösen können, können Sie mit dem Datensatz aftercollapse.dta weiterarbeiten. Dieser ist hier zu finden: [https: // t1p. de/ stata-files](https://t1p.de/stata-files) — Passwort: happystata.)*

7) (10P) Sie erkennen, dass die Anzahl der nicht zuzuordnenden Migranten im Jahr 1995 stark abnimmt und, dass der Anteil der Niedrigqualifizierten ab 2000 sehr hoch ist. Veranschaulichen Sie diese Einsicht durch ein Liniendiagram und speichern Sie dieses als unknown.pdf ab. Die Grafik sollte wie folgt aussehen:

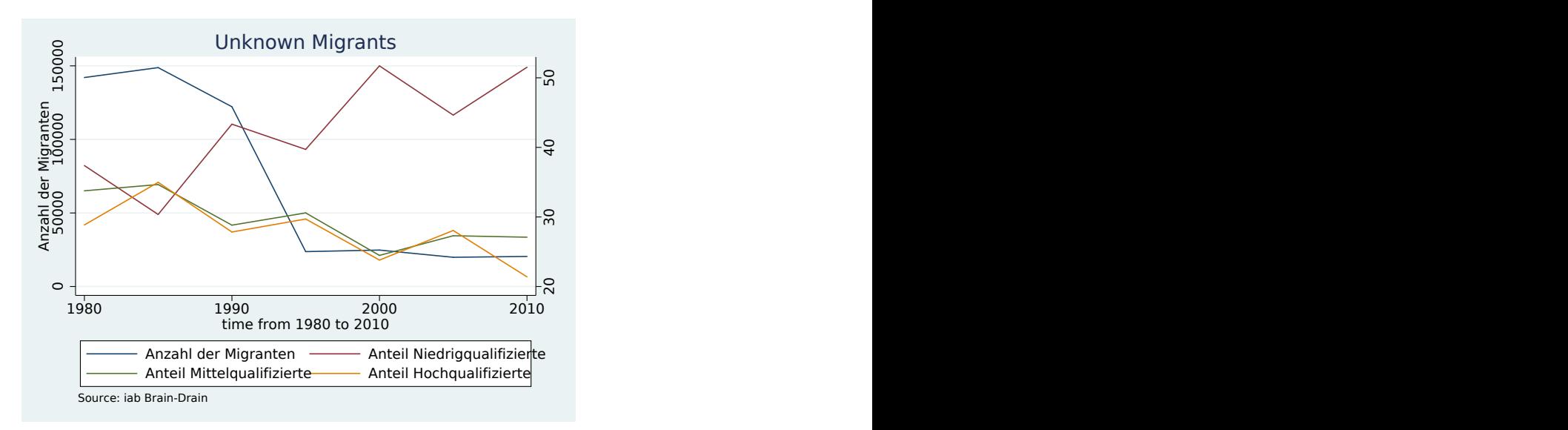

- 8) (20P) Hier (<https://t1p.de/stata-files> Passwort: happystata) finden Sie eine Datei mit dem Titel data\_gdp\_dist.dta. Diese Datei beinhaltet einen Paneldatensatz von Ländern und Angaben bezüglich des GDP pro Kopf und der Luftdistanz von Deutschland zu den Ursprungsländern in Kilometer.
	- a) Mergen Sie diesen Datensatz mit dem IAB Brain-Drain Daten

*(Hinweis: Sollten Sie diesen Schritt nicht durchführen können, besteht die Möglichkeit mit dem Datensatz aftermerge.dta fortzufahren. Dieser ist hier ([https: // t1p. de/ stata-files](https://t1p.de/stata-files) — Passwort: happystata) zu finden.)*

b) Untersuchen Sie im Rahmen einer Regressionsanalyse, wie der Wohlstand des Ursprungslandes die Migration nach Deutschland befördert. Regressieren Sie hierzu folgende Schätzgleichungen:

$$
tot_{it} = \alpha_0 + \alpha_1 gdp\_per\_cap_{it} + \alpha_2 gdp\_per\_cap_{it}^2 + \alpha_3 distw_{it} + \epsilon_{it},
$$
\n(1)

<span id="page-56-1"></span>
$$
low_{it} = \alpha_0 + \alpha_1 gdp\_per\_cap_{it} + \alpha_2 gdp\_per\_cap_{it}^2 + \alpha_3 distw_{it} + \epsilon_{it},
$$
\n(2)

$$
med_{it} = \alpha_0 + \alpha_1 gdp\_per\_cap_{it} + \alpha_2 gdp\_per\_cap_{it}^2 + \alpha_3 distw_{it} + \epsilon_{it},
$$
\n(3)

$$
high_{it} = \alpha_0 + \alpha_1 gdp\_per\_cap_{it} + \alpha_2 gdp\_per\_cap_{it}^2 + \alpha_3 distw_{it} + \epsilon_{it},\tag{4}
$$

wobei  $\epsilon_{it}$  den Fehlerterm darstellt und die Variablen wie in dem Datensatz betitelt sind.

- c) Interpretieren Sie die Schätzergebnisse kurz.
- 9) **Bonusaufgabe (5P):** Sie glauben, dass zeitspezifische fixe Effekte (*F Et*) eine Rolle spielen. Integrieren Sie hierzu Dummies für jeden Zeitpunkt in die Regressionsanalyse aus Aufgabe [8b\)](#page-56-1).
- <span id="page-56-0"></span>10) **Bonusaufgabe (5P):** Laden Sie den Brain-Grain Datensatz erneut in Stata ein und mergen Sie diesen mit den data\_gdp\_dist.dta Daten. Regressieren Sie die Gleichungen aus Aufgabe [8b\)](#page-56-1) erneut unter Verwendung einer Schleife, jeweils für Frauen und Männer getrennt.

#### **Literatur**

Acock, Alan C. 2018. *A Gentle Introduction to Stata*. Stata Press, 6 ed.

- Adkins, Lee C. and R. Carter Hill. 2011. *Using Stata for Principles of Econometrics*. Wiley.
- <span id="page-57-1"></span>Baum, Christopher F. 2016. *An Introduction to Stata Programming*. Stata Press, second edition ed.
- <span id="page-57-2"></span>Bischof, Daniel and C Zurich. 2017. "New Graphic Schemes for Stata: Plotplain and Plottig." *The Stata Journal* 17 (3):748–759.
- Cameron, A.Colin and Pravin K. Trivedi. 2010. *Microeconometrics Using Stata*, vol. 5. Stata Press, revised ed.

Hamilton, Lawrence C. 2013. *Statistics with Stata: Version 12*. Cengage, 8 ed.

Huber, Stephan. 2017a. "EXPY: Stata Module to Calculate the EXPY-Index as Proposed by Hausmann et al. (2007)." Statistical Software Components S458328, Boston College Department of Economics.

———. 2017b. "Indicators of Product Sophistication and Factor Intensities: Measurement Matters." *Journal of Economic and Social Measurement* 42:27–65.

- ———. 2017c. "PRODY: Stata Module to Calculate Factor Intensity and Sophistication Indicators." Statistical Software Components S458329, Boston College Department of Economics.
- ———. 2017d. "simcadi: Similarity Indices for Categorical Distributions." Tech. rep., SSRN. DOI: 10.2139/ssrn.2870834.
- ———. 2020. "SXPOSE2: Stata Module to Transpose String and Numeric Variable Dataset Including Variable Names and Labels." Statistical Software Components, Boston College Department of Economics. URL <https://ideas.repec.org/c/boc/bocode/s458854.html>.
- Huber, Stephan and Christoph Rust. 2016. "Calculate travel time and distance with OpenStreetMap data using the Open Source Routing Machine (OSRM)." *The Stata Journal* 16 (2):416–423.
- Kellman, Mitchell and Tim Schroder. 1983. "The export similarity index: Some structural tests." *Economic Journal* 93 (369):193–98. URL <http://ideas.repec.org/a/ecj/econjl/v93y1983i369p193-98.html>.
- Kohler, Ulrich and Frauke Kreuter. 2016. *Datenanalyse mit Stata: Allgemeine Konzepte der Datenanalyse und ihre praktische Anwendung*. Oldenbourg: De Gruyter, 5. ed.
- Mitchell, Michael N. 2012. *A Visual Guide to Stata Graphics*. Stata Press, 3 ed.
- ———. 2020. *Data Management Using Stata: A Practical Handbook*. Stata Press, 2 ed.
- ———. 2021. *Interpreting and Visualizing Regression Models Using Stata*. Stata Press, 2 ed.

<span id="page-57-0"></span>StataCorp. 2015. *STATA USER'S GUIDE*. Stata Press.